# SEMINARIO MOODLE

LAURA ISABEL LÓPEZ NAVES

### **Temas**

**B** 0. ¿Qué es Moodle? ▶ 1. Inicio a Moodle ▶ 2. Administración del curso ▶ 3. Agregar Actividades **B** 4. Agregar Recursos ▶ 5. Trabajo fin de curso

### 0. ¿Qué es Moodle?

▶ Herramienta de gestión de aprendizaje de distribución libre, escrita en PHP.

▶ Concebida para ayudar a los educadores a crear comunidades de aprendizaje en línea.

▶ La versión más reciente es la 3.5. La versión estable más reciente es la 3.4

▶ Estadísticas<https://moodle.net/stats/>

### 1. Inicio a Moodle

▶ 1.1. Moverse en Moodle ▶ 1.2. Descripción de un curso  $\triangleright$  1.3. Mi perfil ▶ 1.4. Participantes ▶ 1.5. Calificaciones ▶ 1.6. Modo edición ▶ 1.7. Calendario ▶ 1.8. Agregar bloque

▶ Login en la página del curso ▶ https://aulavirtual.educa.jcyl.es/crfptic/

 $JCYL \rightarrow CENTRO \rightarrow ES \rightarrow Usted$  no se ha identificado. (Acceder)

Improducimos Usuario y contraseña

### Reducacyl

#### Nombre de Usuario y Contraseña.

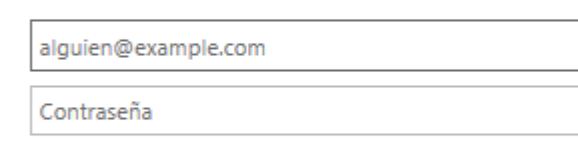

#### Iniciar sesión

- · No recuerdo mis datos de acceso.
- · No tengo cuenta en el Portal.
	- . ¿Puedo darme de alta?
	- Darse de alta.

JCYL  $\star$  CENTRO  $\star$  ES  $\star$ 

LAURA ISABEL LOPEZ NAVES

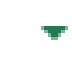

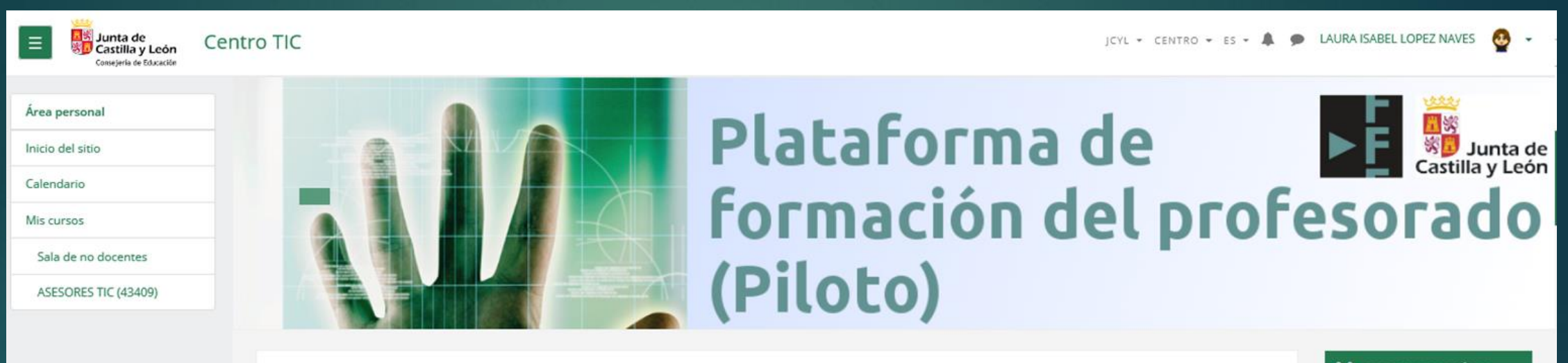

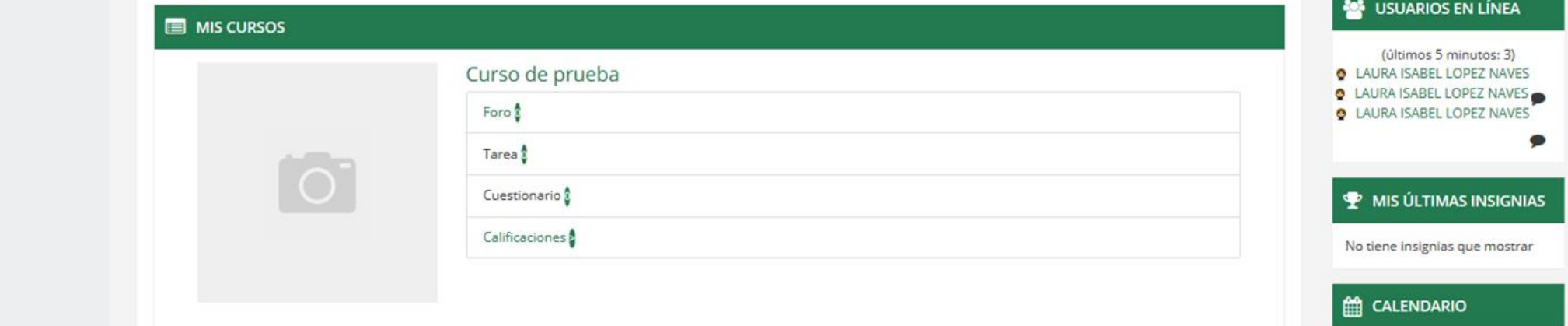

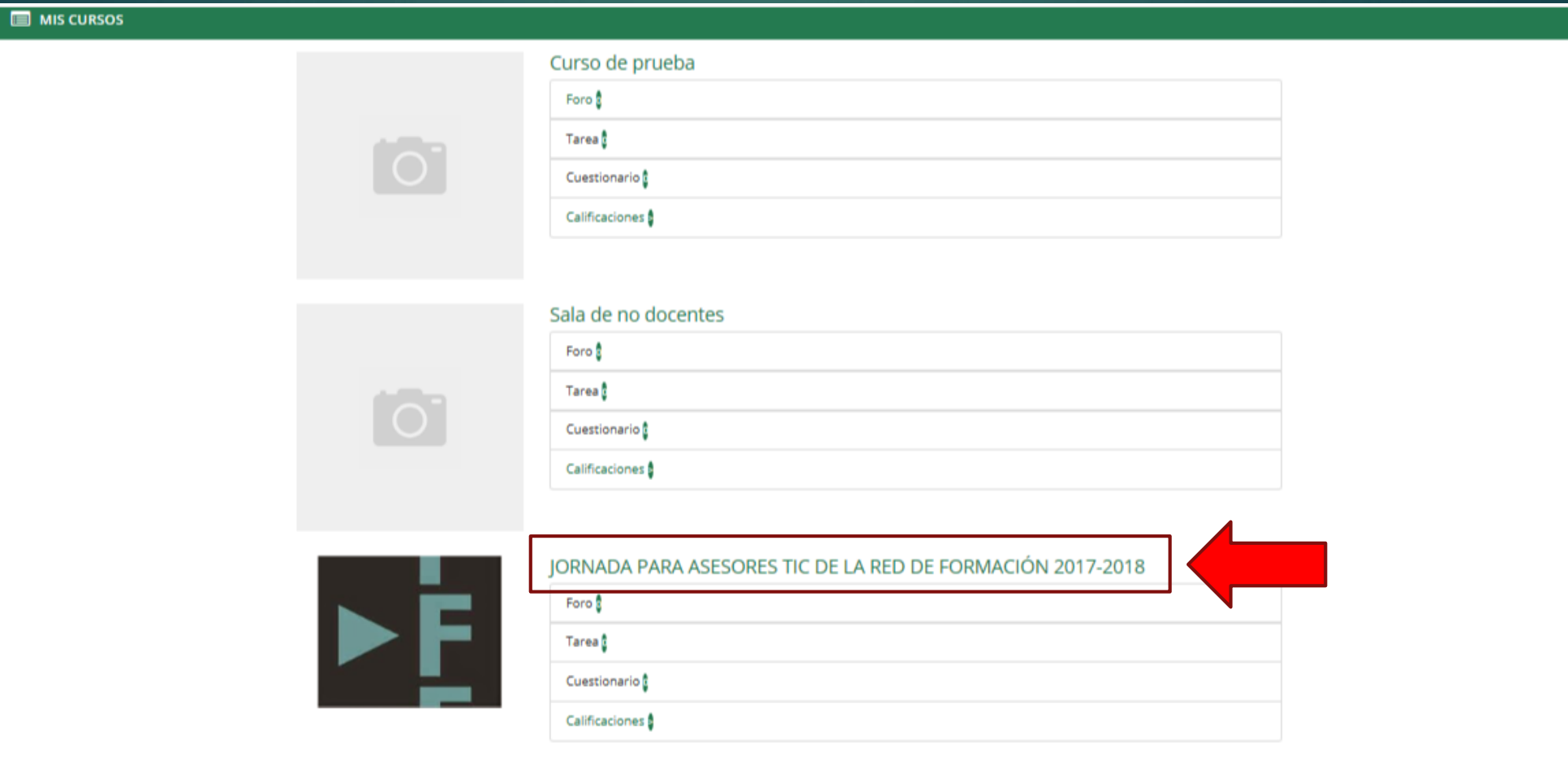

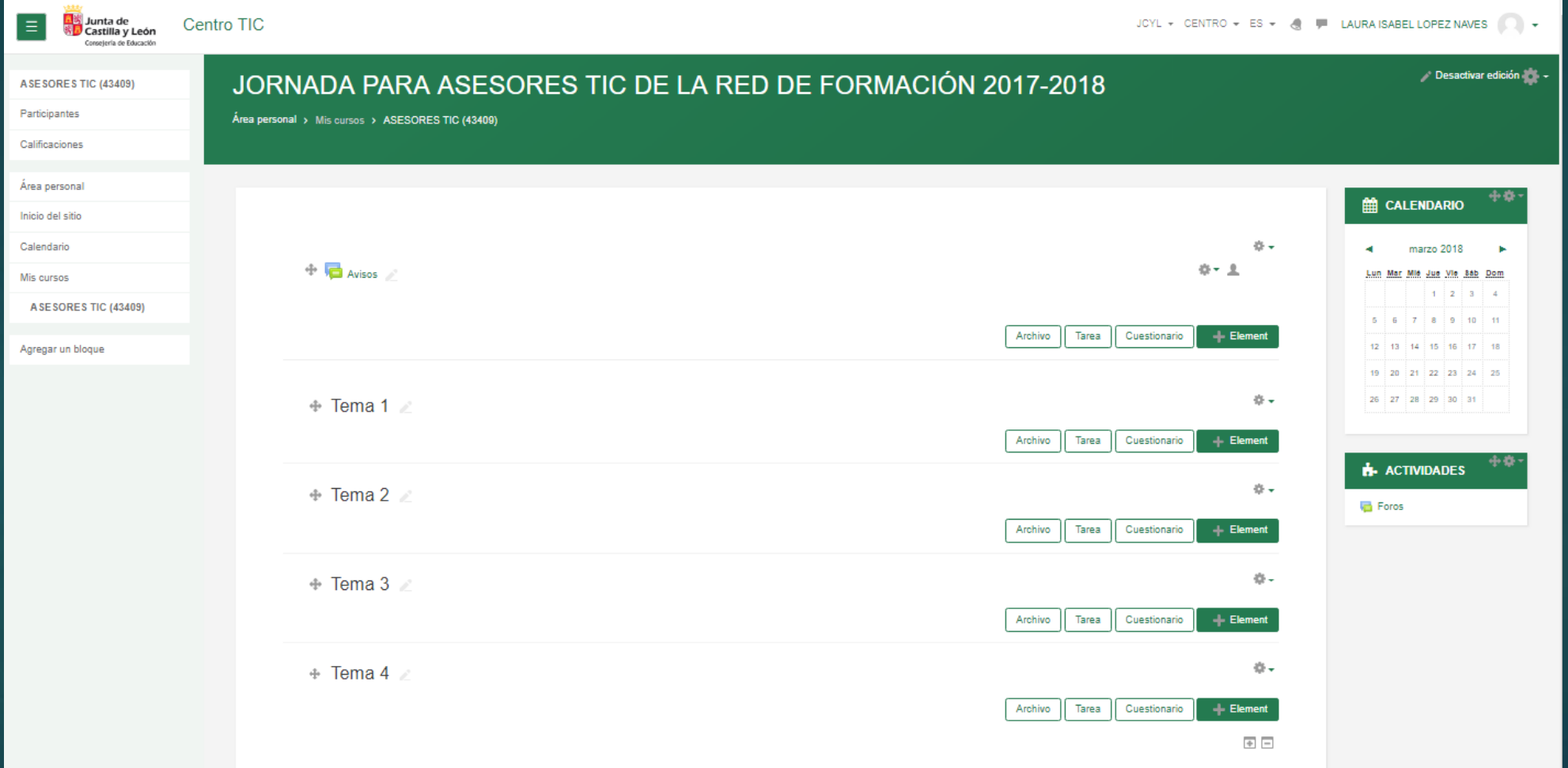

### 1.2. Descripción de un curso

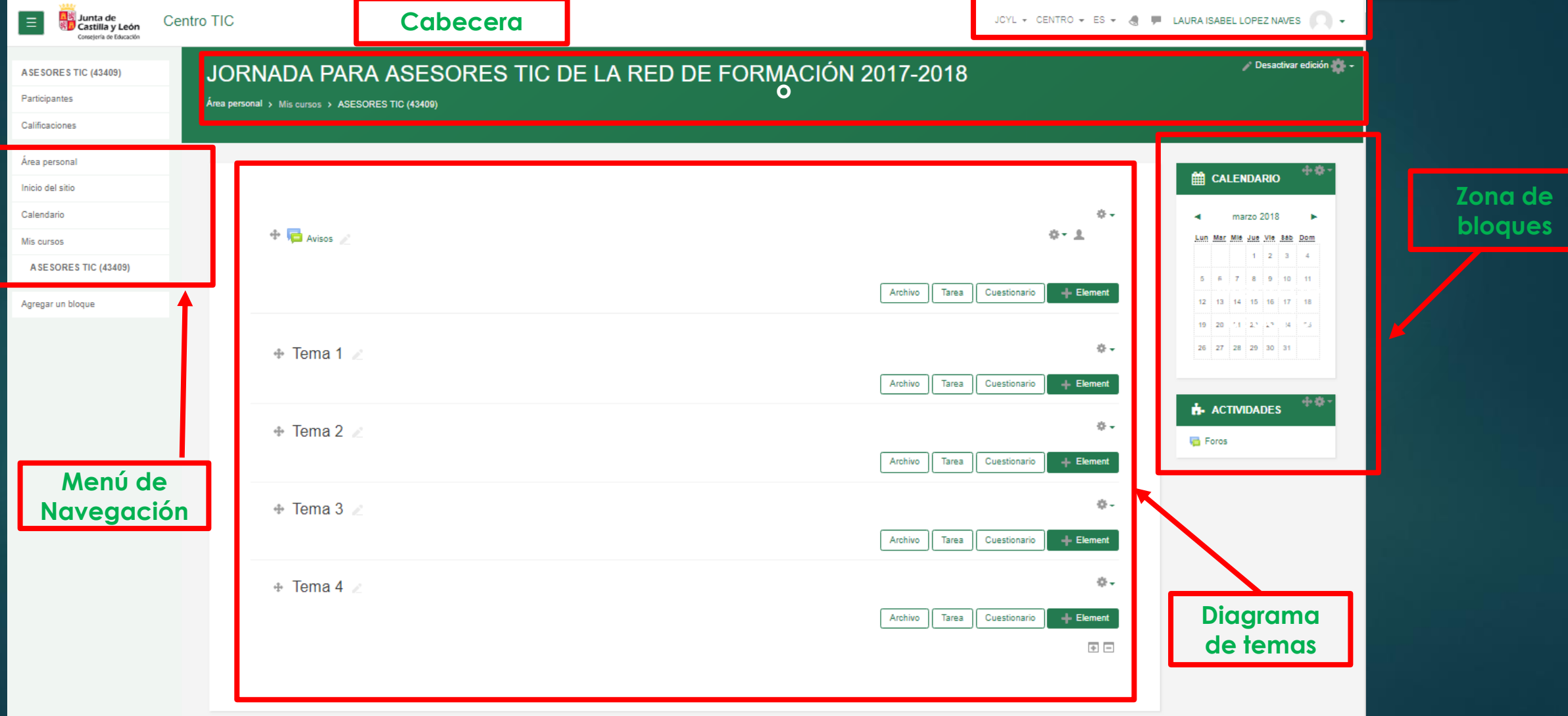

**Menú de usuario**

### 1.2. Descripción de un curso

Área personal / Mis cursos / ASESORES TIC (43409)

**Barra de navegación del curso**

### Área personal Inicio del sitio Calendario Mis cursos **ASESORES TIC (43409)**

**Área personal** Muestra la página personal del usuario, en la que aparecen los cursos a los que tiene acceso y el estado de las actividades que hay en ellos.

**Inicio del sitio** Nos lleva a la página externa del curso donde aparecen todos los cursos

**Mis cursos** Nos aparece el listado de cursos (nombre corto) que tenemos asignados

### 1.2. Descripción de un curso

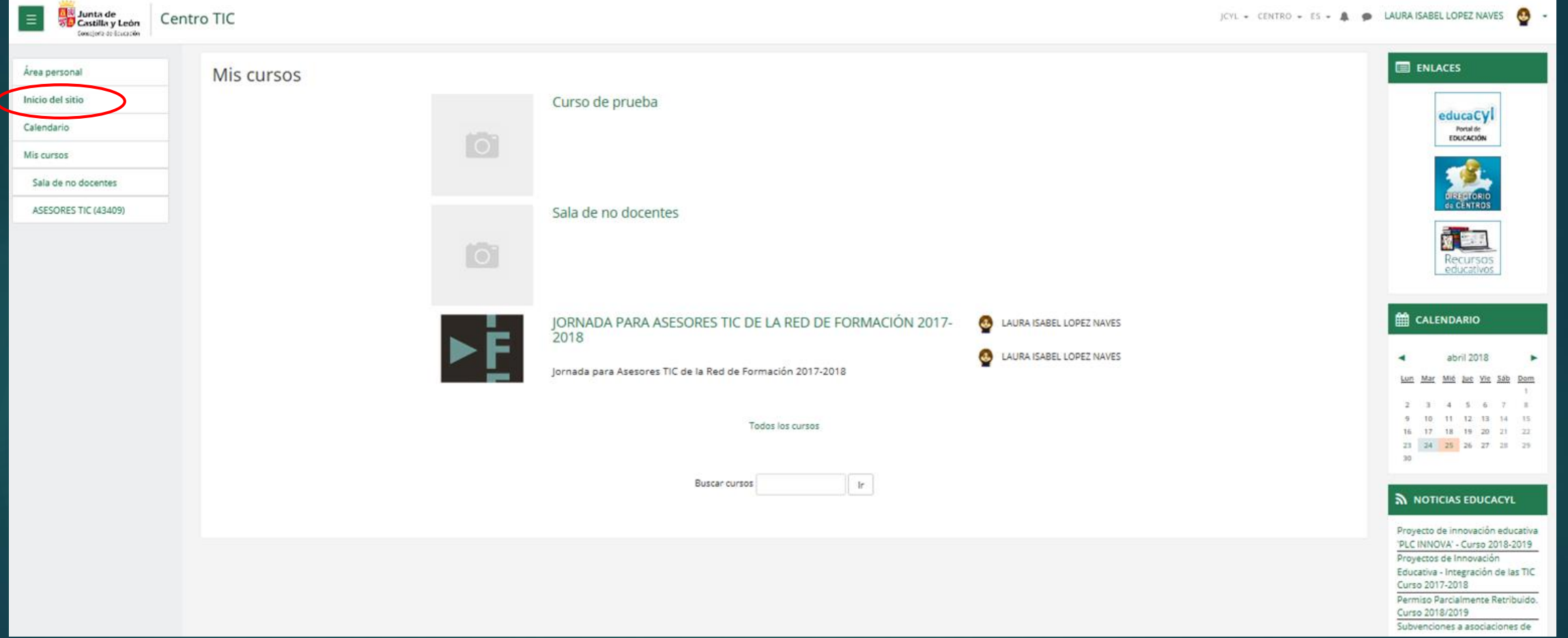

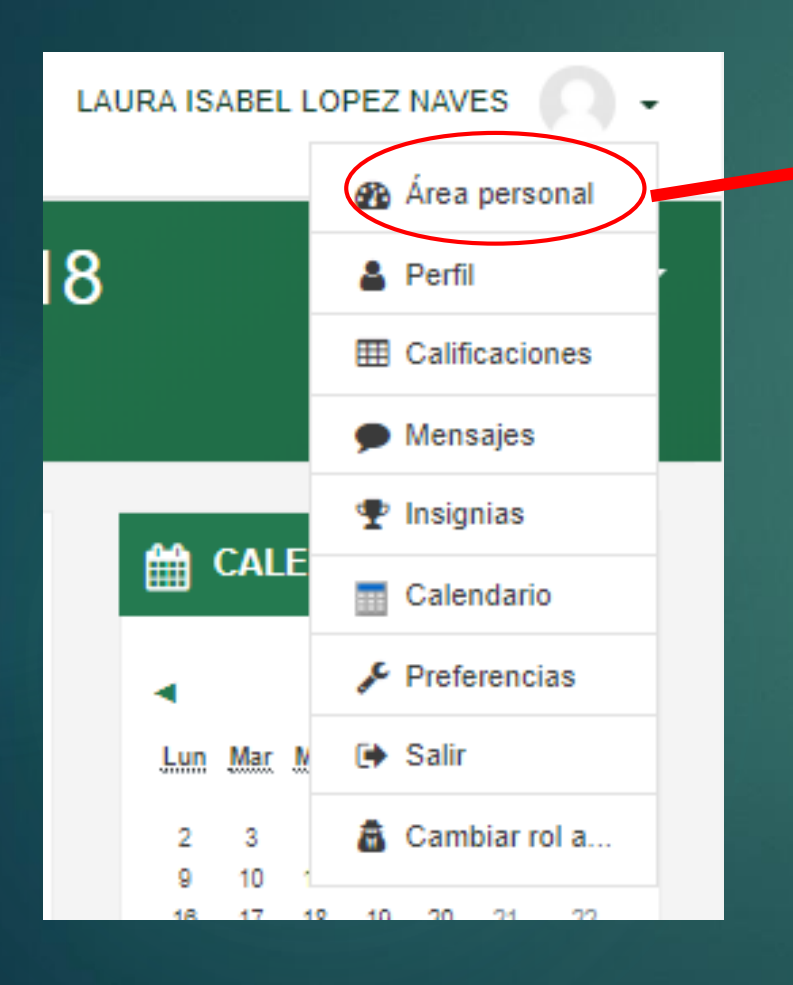

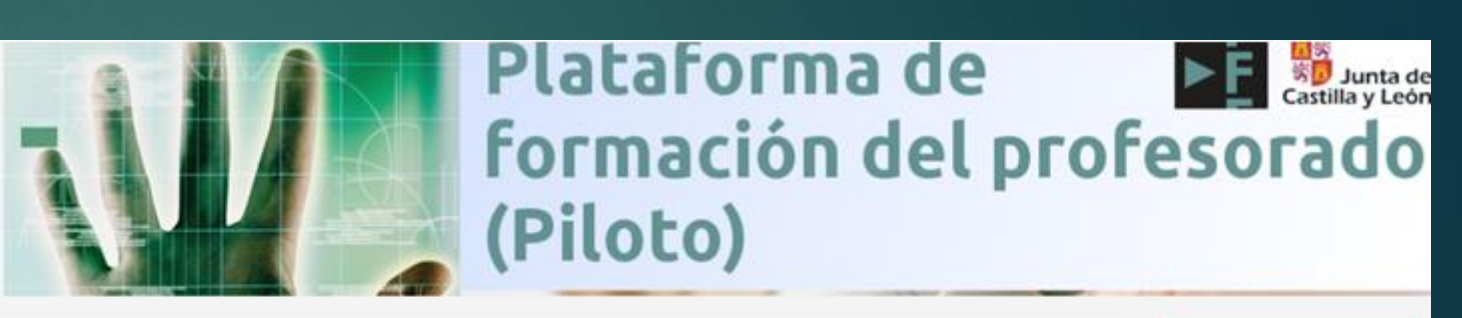

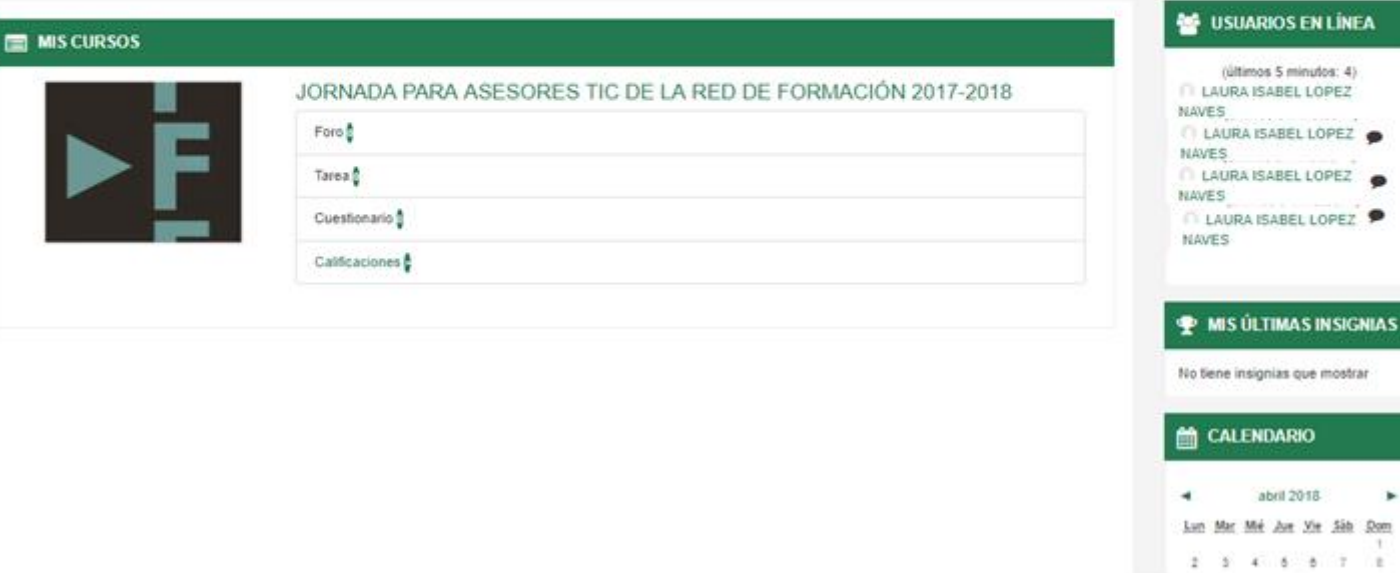

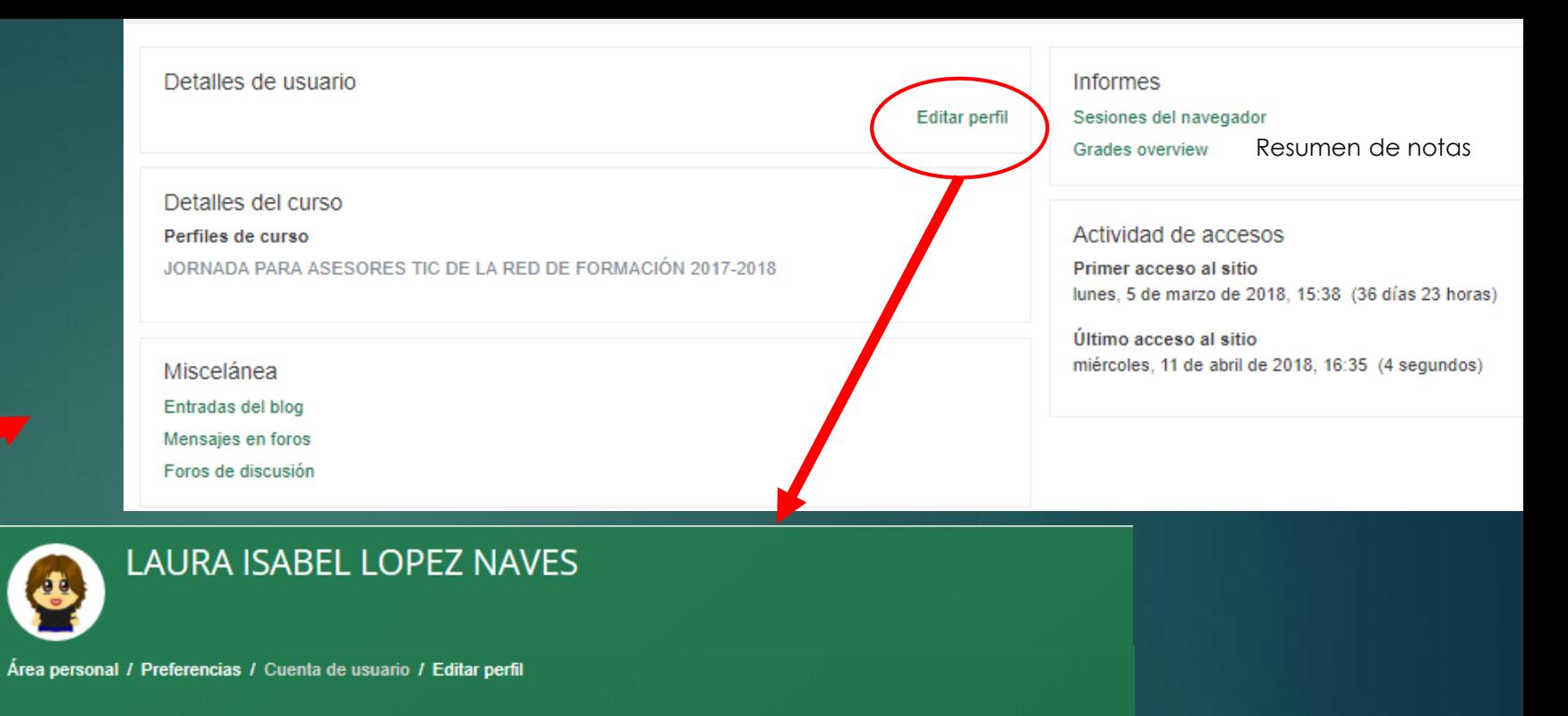

Expandir todo

÷.

**LAURA ISABEL LOPEZ NAVES B** Área personal 18 **A** Perfil 罪 Calificaciones  $\blacksquare$  Mensajes  $\mathbf{\Phi}$  Insignias to CALE Calendario 靐 **Preferencias** Salir Lun Mar M Cambiar rol a... 2 3 9 10 40  $\sim$ 10 20 - 124 **COLOR ALC:** 

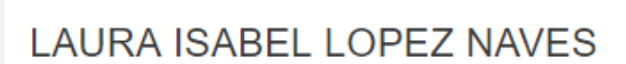

#### $\overline{\phantom{a}}$  General Nombre  $\bullet$ **LAURA ISABEL** Apellido(s)  $\bullet$ **LOPEZ NAVES**  $\bullet$ Dirección de correo laurai.lopnav@educa.jcyl.es Mostrar correo Ocultar a todos mi dirección de correo Ciudad Seleccione su país España

Zona horaria

Zona horaria del servidor (Europa/Madrid) ¢

÷

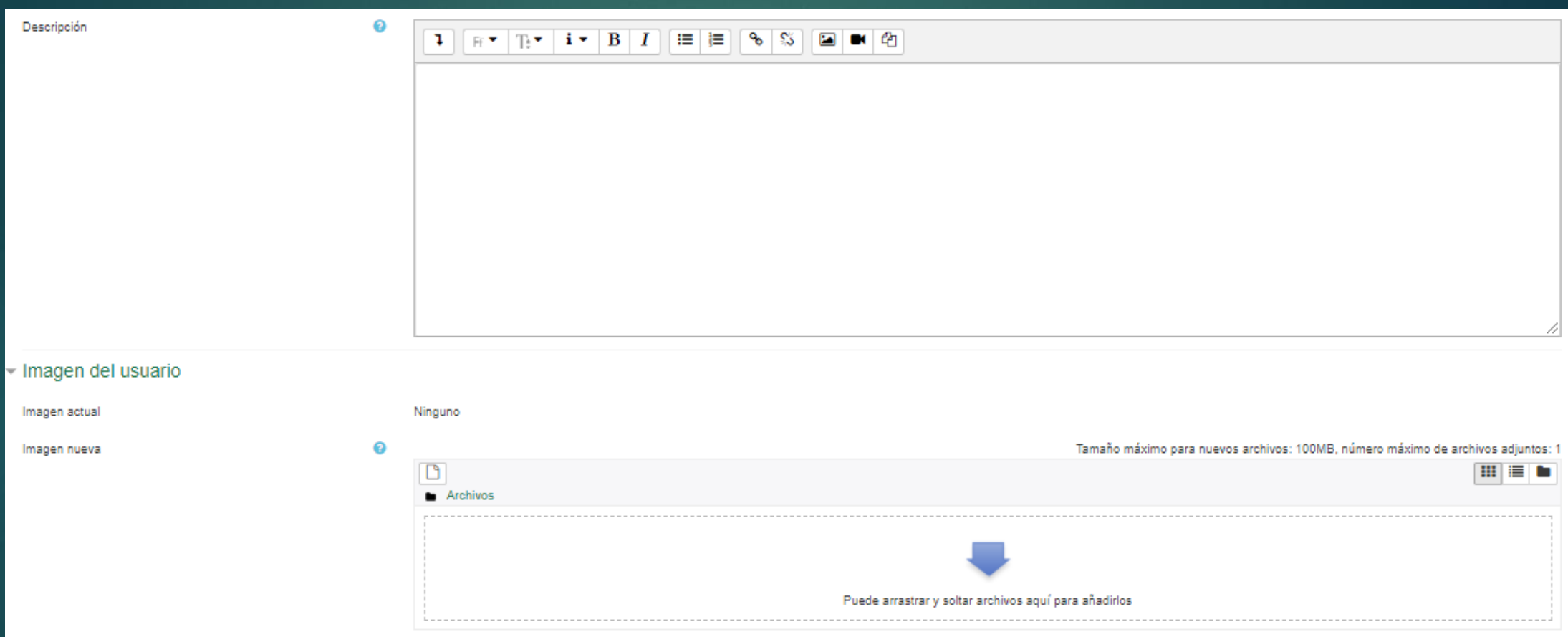

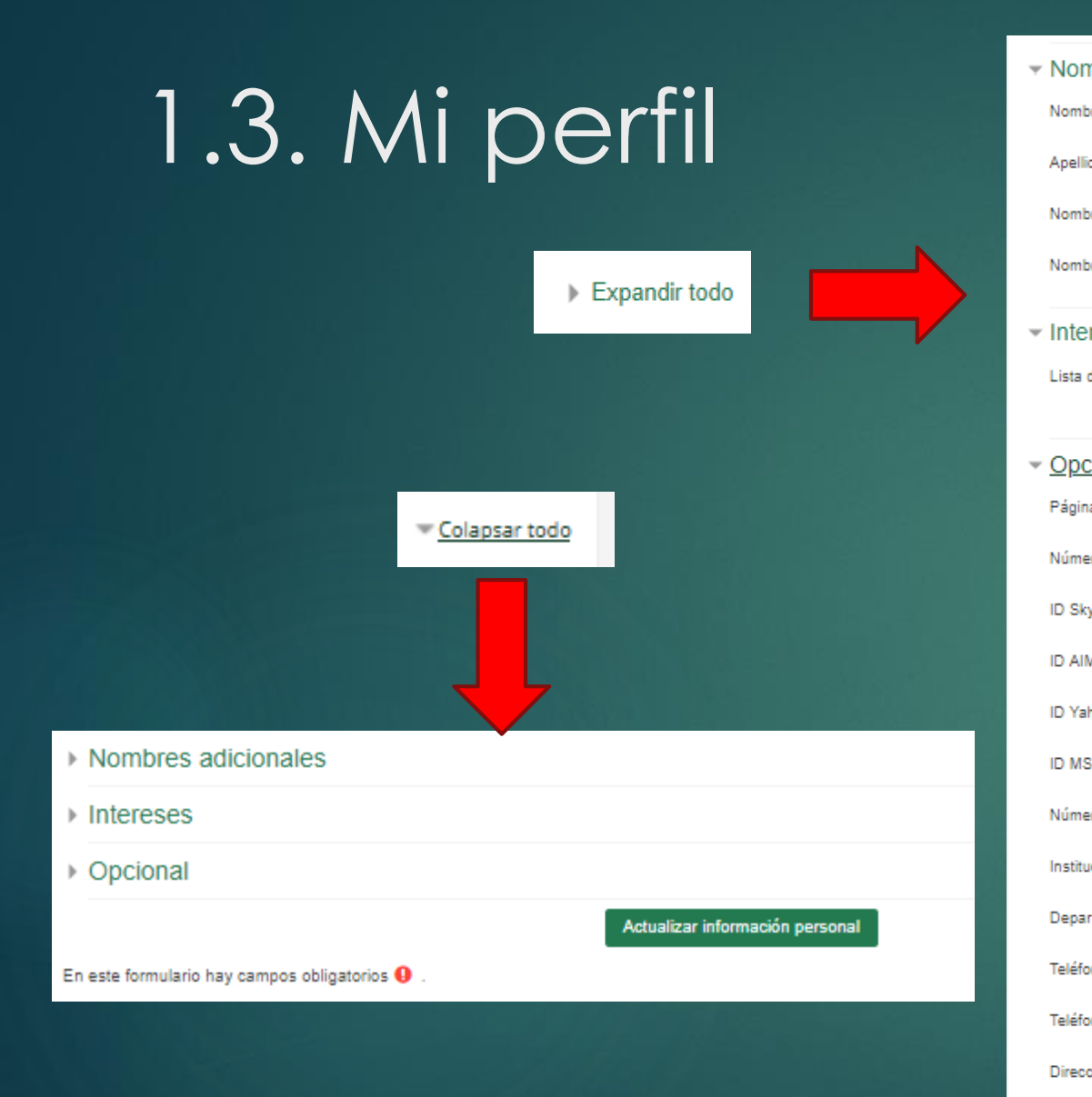

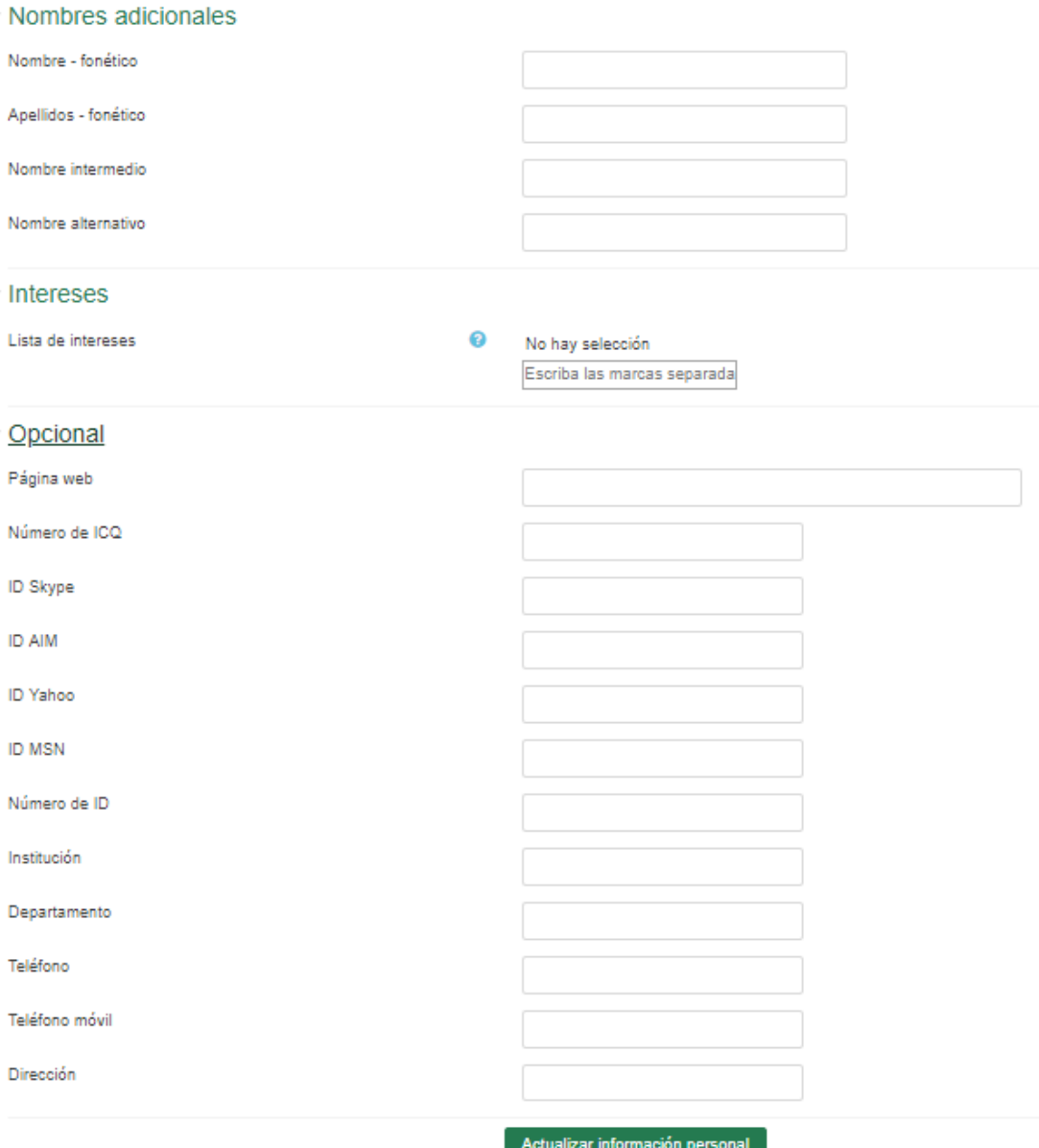

En este formulario hay campos obligatorios <sup>O</sup>

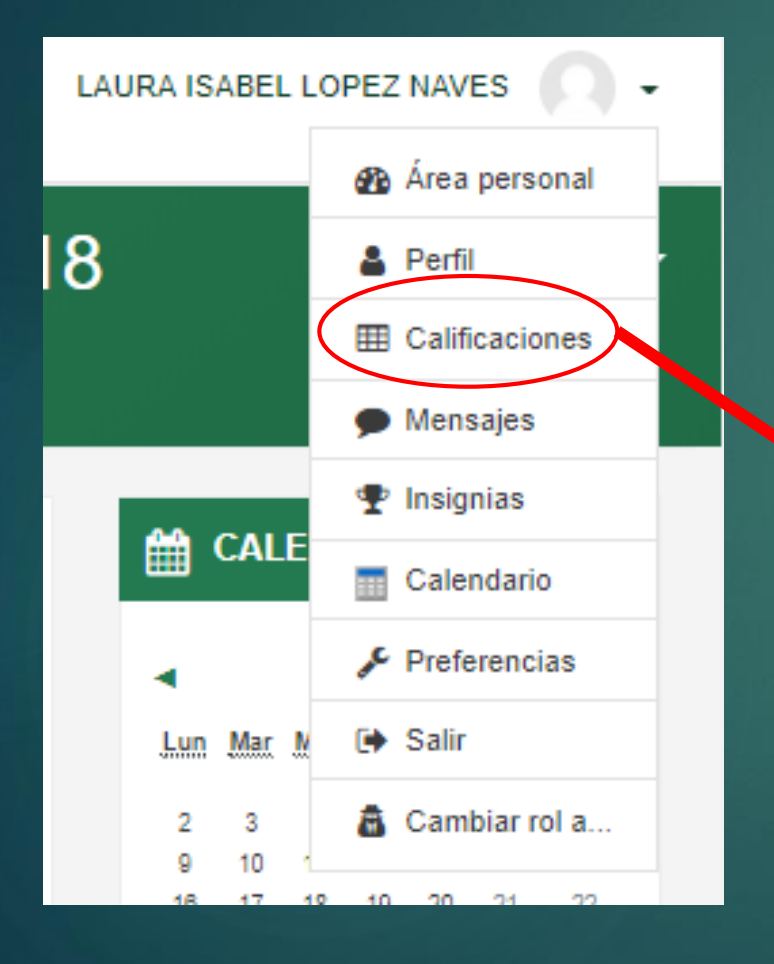

### Aparecen MIS calificaciones

#### Cursos que estoy tomando

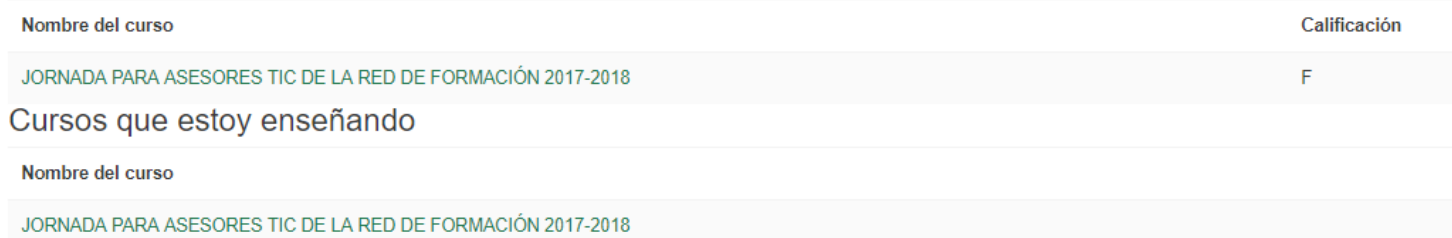

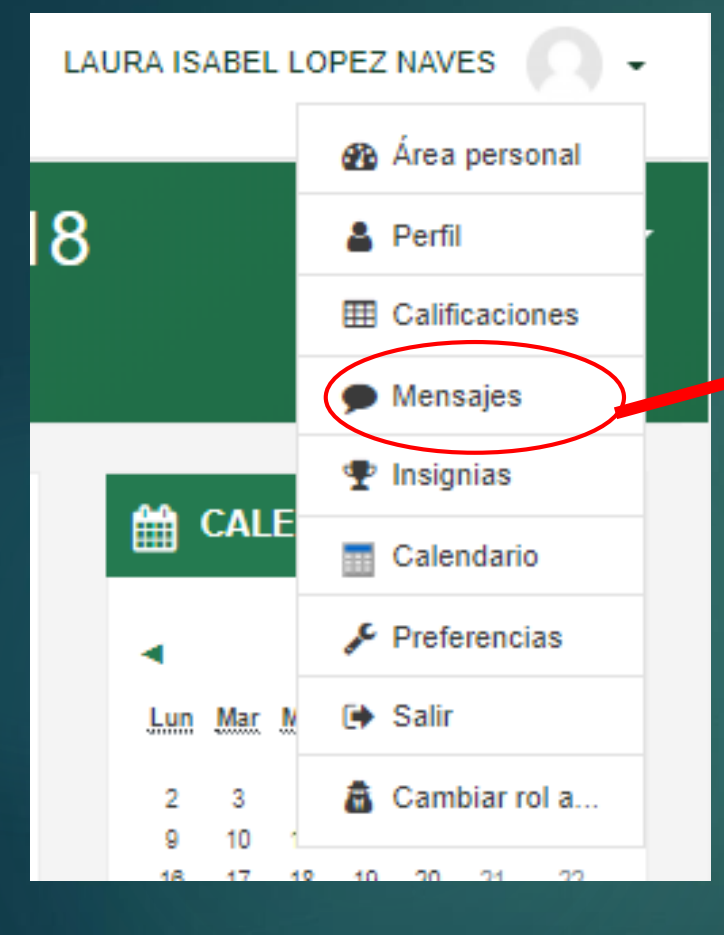

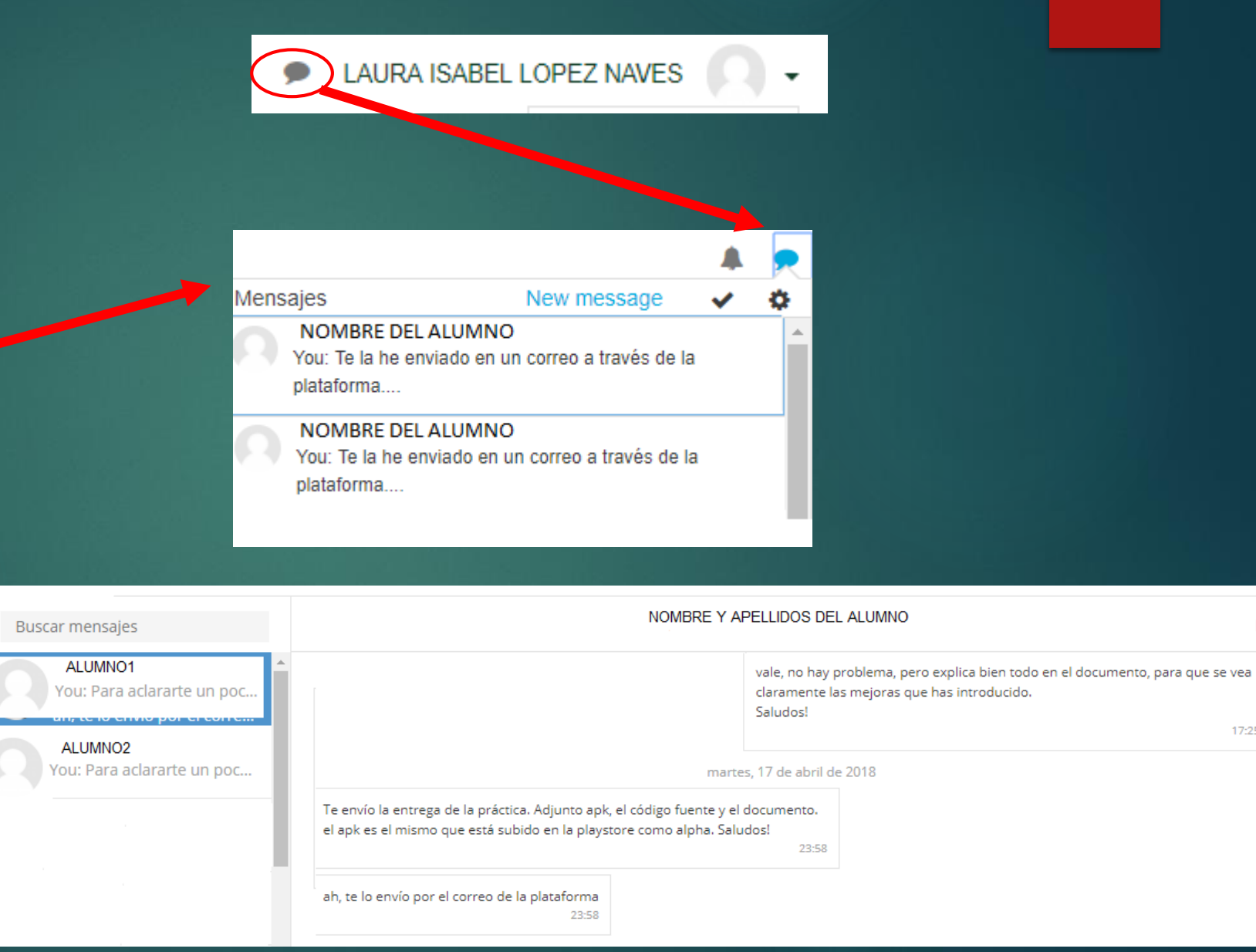

Editar

17:25

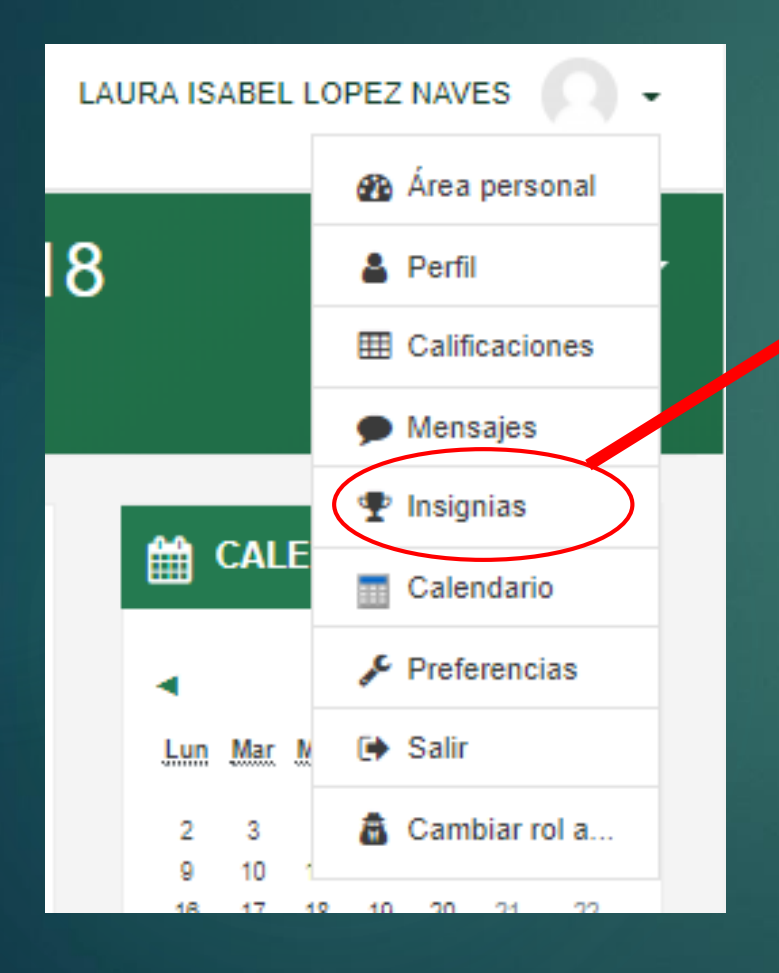

Mis insignias del sitio web Centro de Recursos y Form. del Profesorado en TIC o

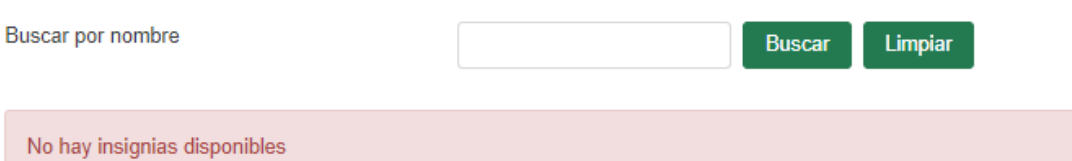

**No** 

Las *Insignias* son premios o medallas que se otorgan a los estudiantes al cumplir una serie de logros o condiciones relacionadas con su actividad en la asignatura.

Se pueden utilizar como elemento motivador hacia el estudiante reconociendo su trabajo y su participación

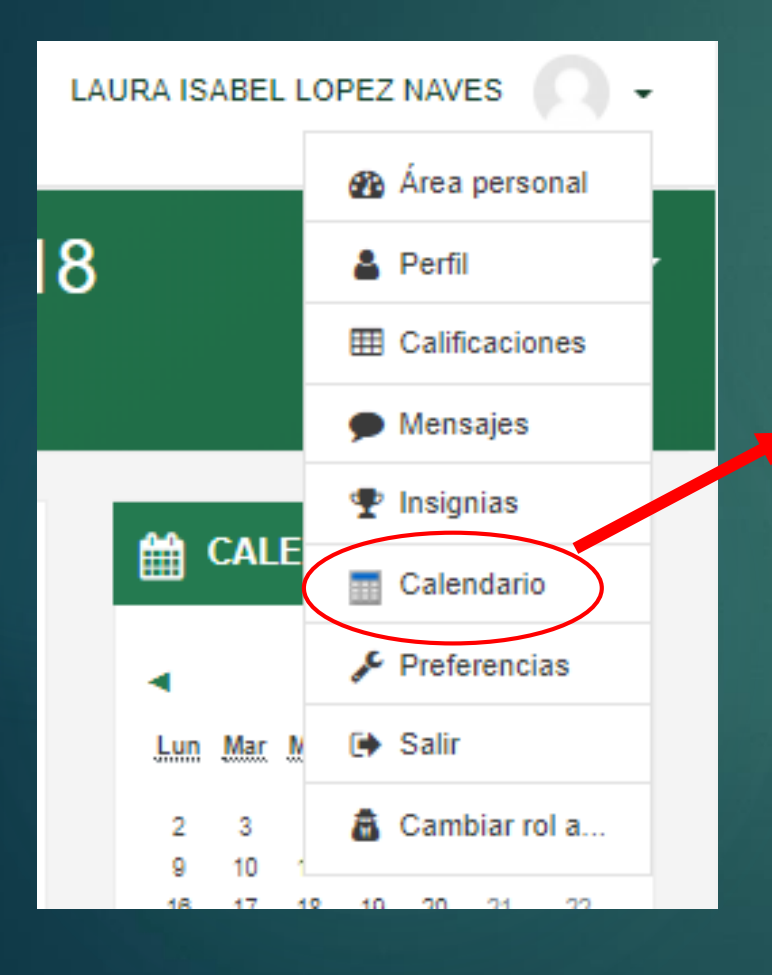

### Calendario

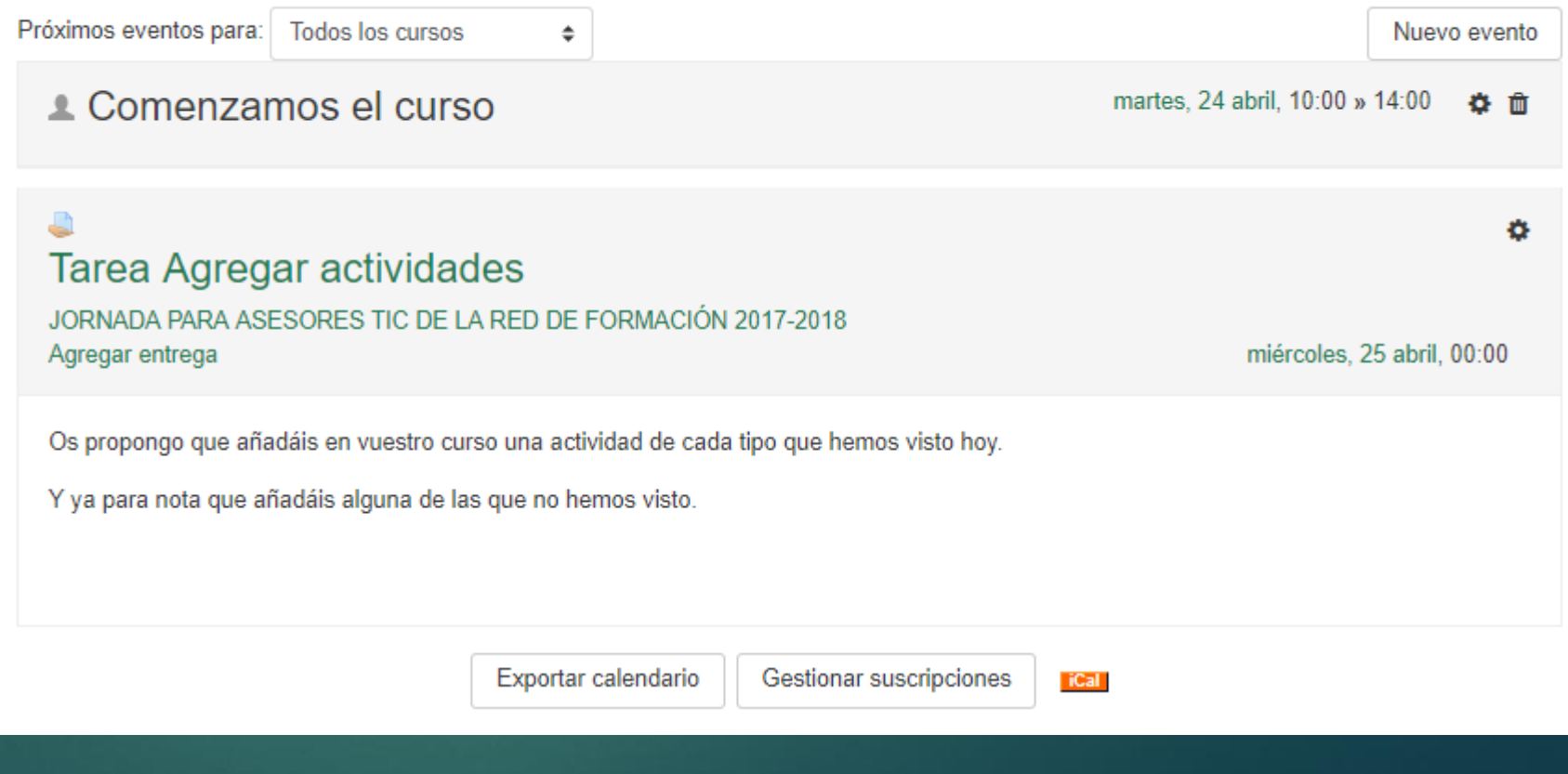

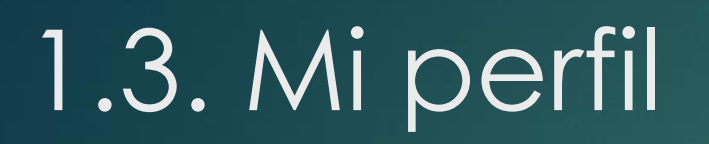

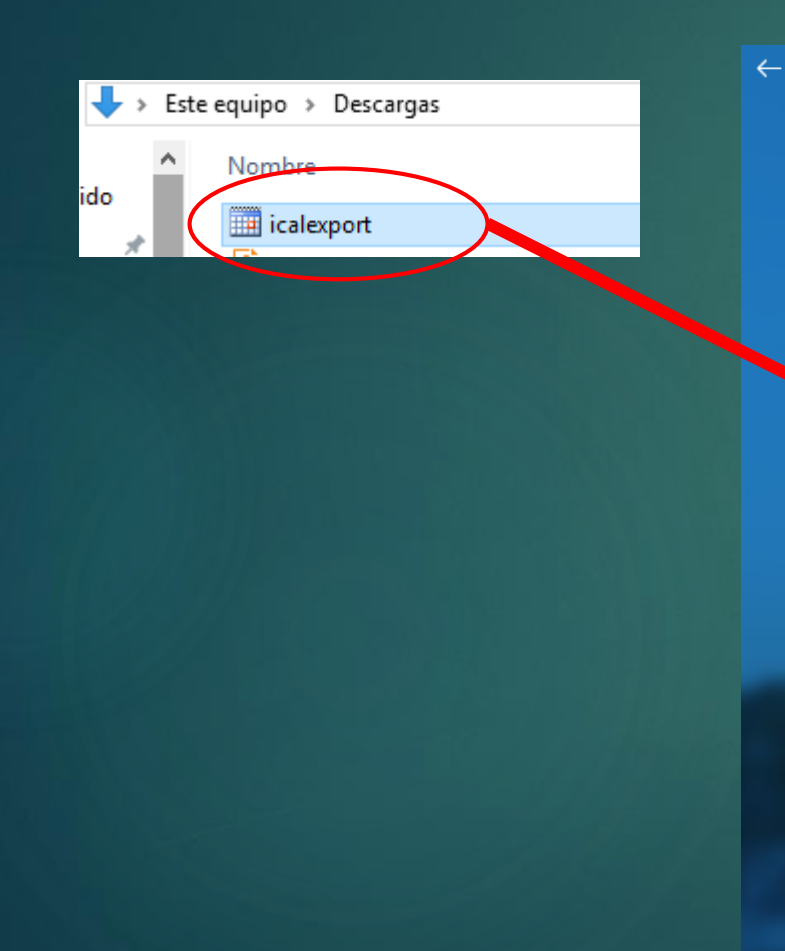

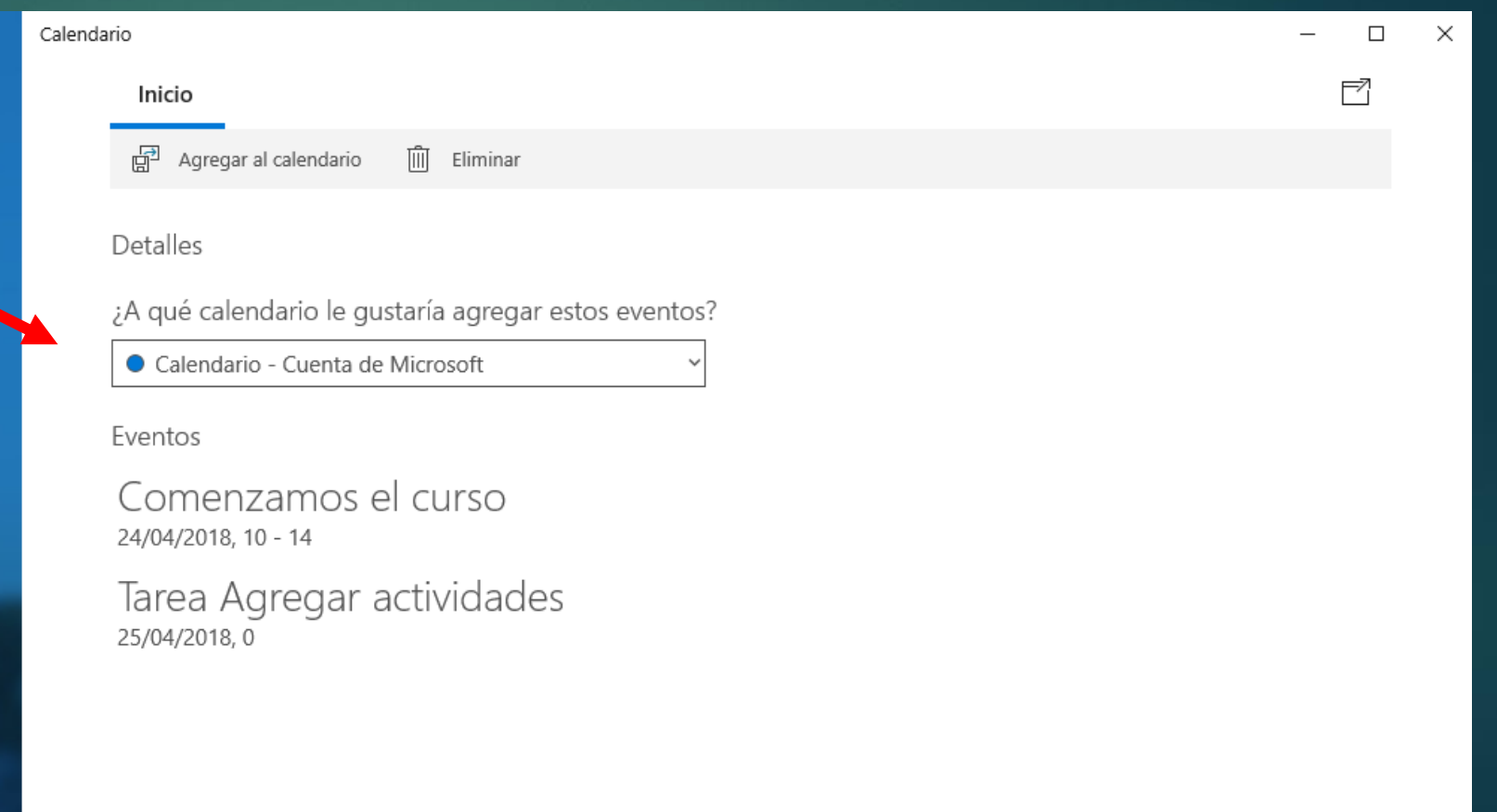

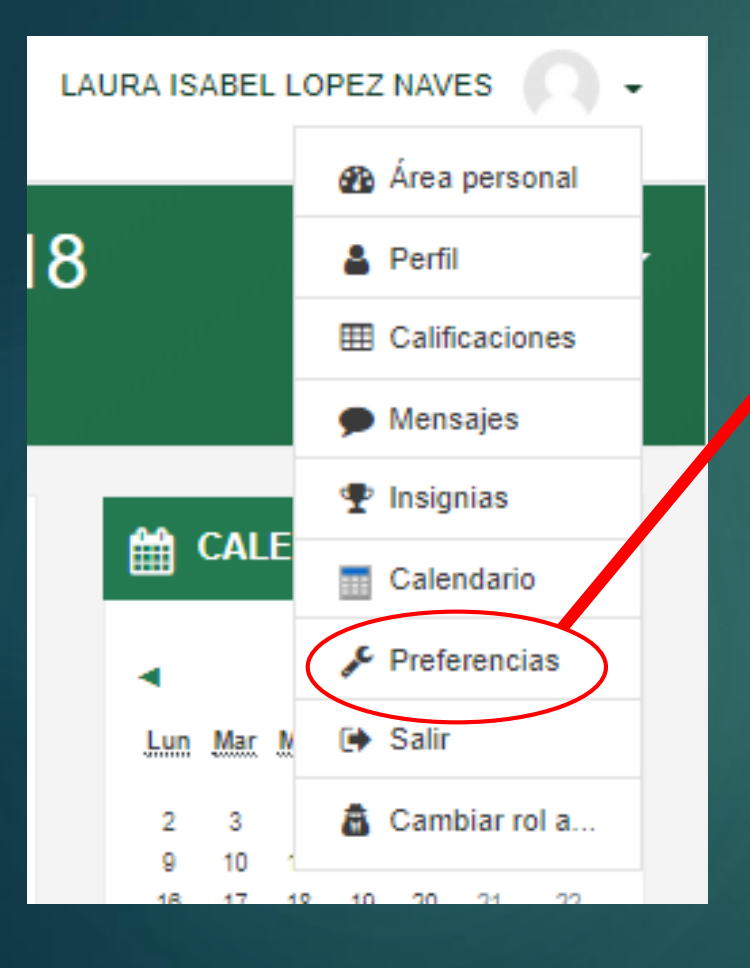

#### Preferencias

Cuenta de usuario

Editar perfil Idioma preferido Configuración del foro Configuración del editor Preferencias del curso Preferencias de calendario Preferencias de mensajes Preferencias de notificación

#### **Blogs**

Preferencias del blog **Blogs externos** Registrar un blog externo Insignias

Gestionar insignias Preferencias de insignias

#### Preferencias

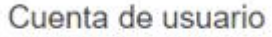

#### Editar perfil

Idioma preferido Configuración del foro Configuración del editor Preferencias del curso Preferencias de calendario Preferencias de mensajes

Preterencias de notificación

#### Preferencias de notificación

 $\square$  Desactivar temporalmente las notificaciones

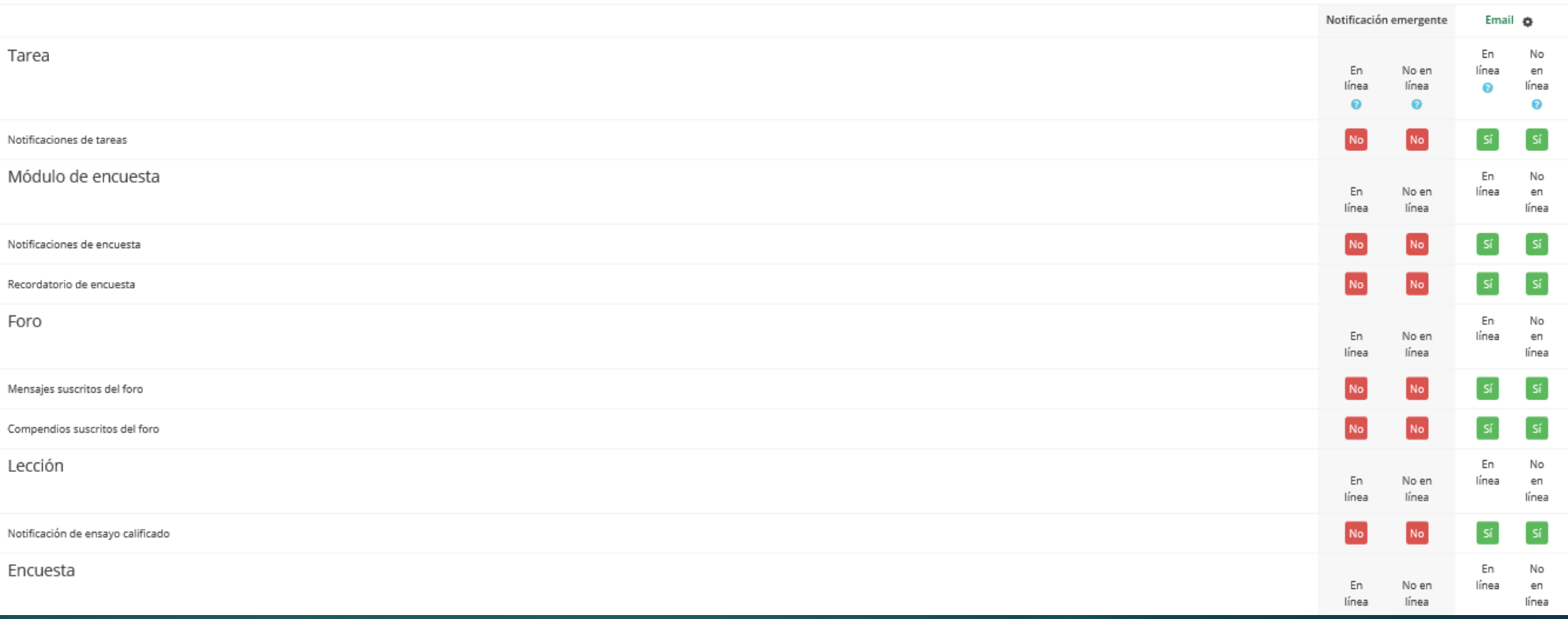

#### Preferencias

Cuenta de usuario

Editar perfil Idioma proforida

Configuración del foro Connguración del euror Preferencias del curso Preferencias de calendario Preferencias de mensajes Preferencias de notificación

### Configuración del foro

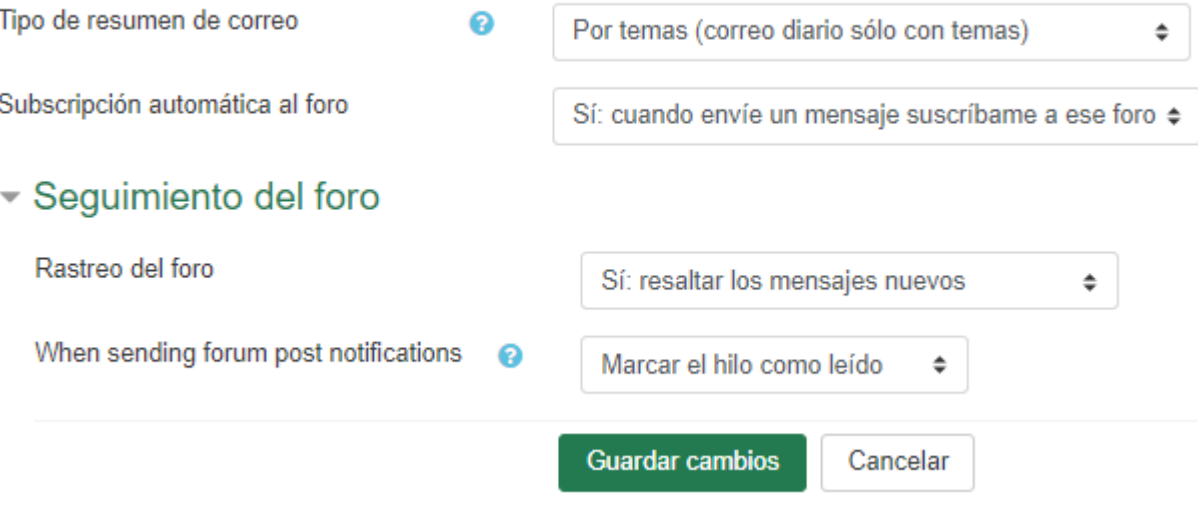

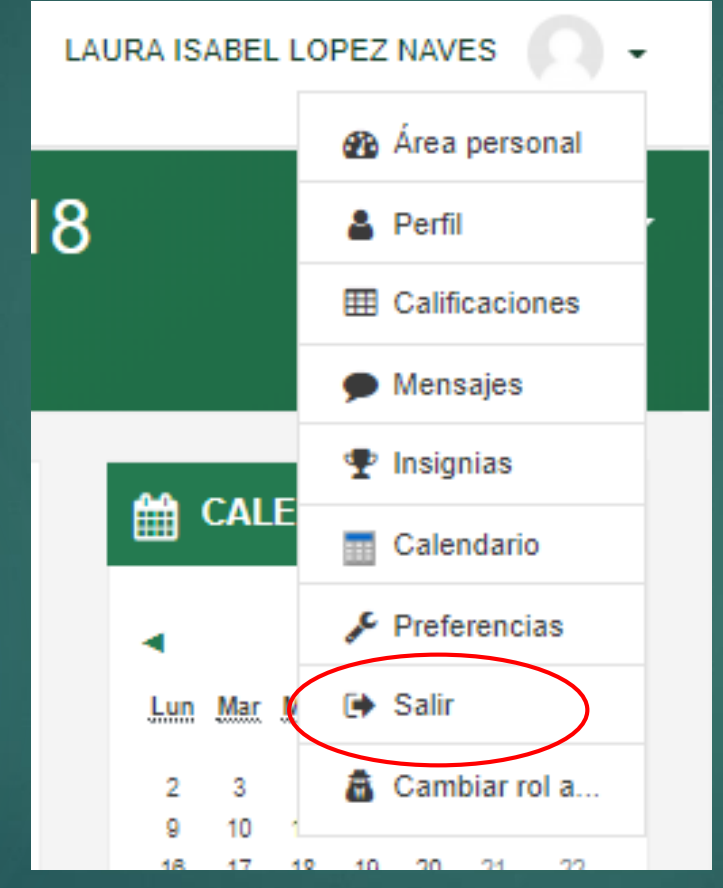

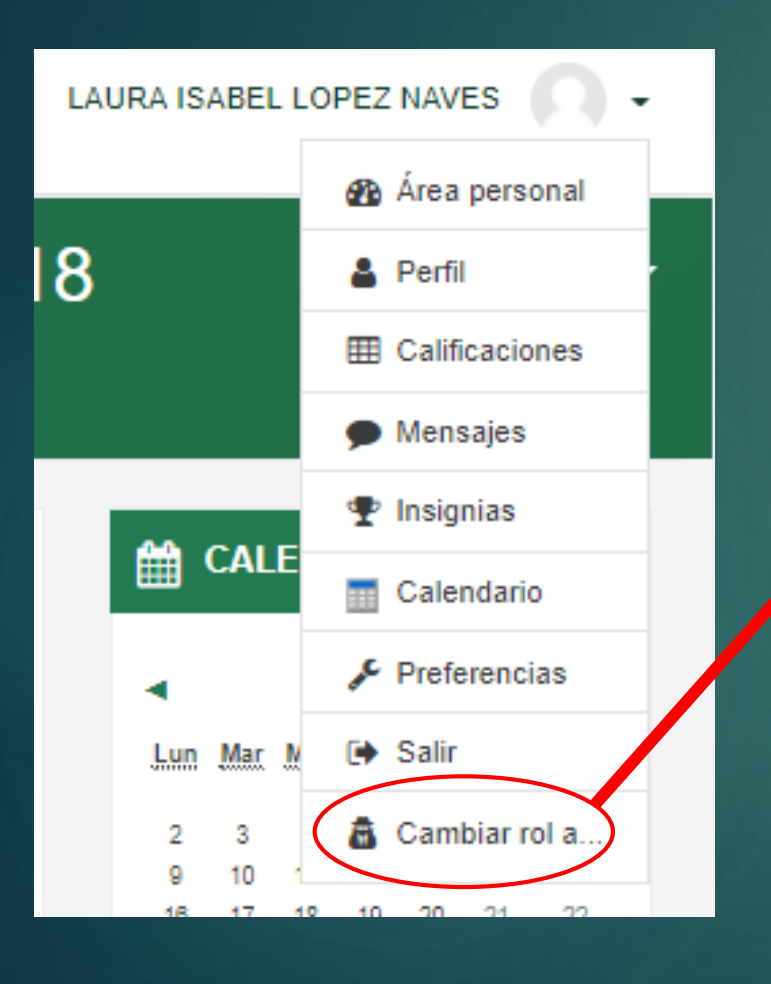

#### Cambiar rol a...

Elija un rol para tener una idea de cómo alguien con ese rol verá este curso. Tenga en cuenta que esta vista puede no ser perfecta (Ver detalles y alternativas).

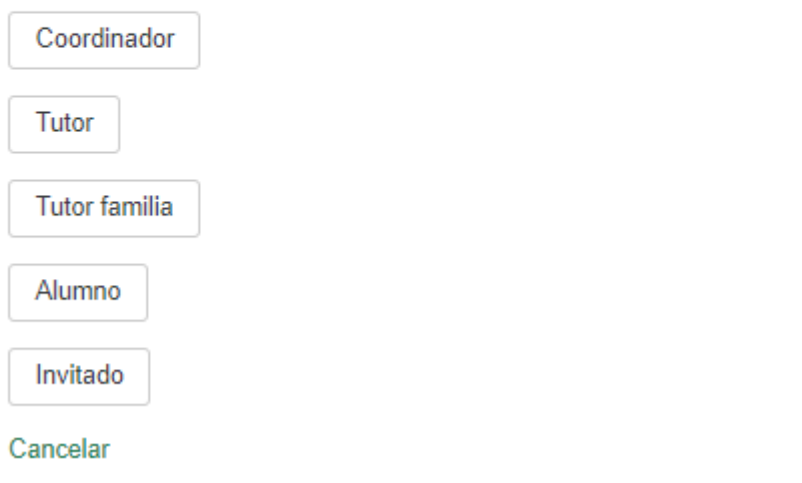

### 1.4. Participantes

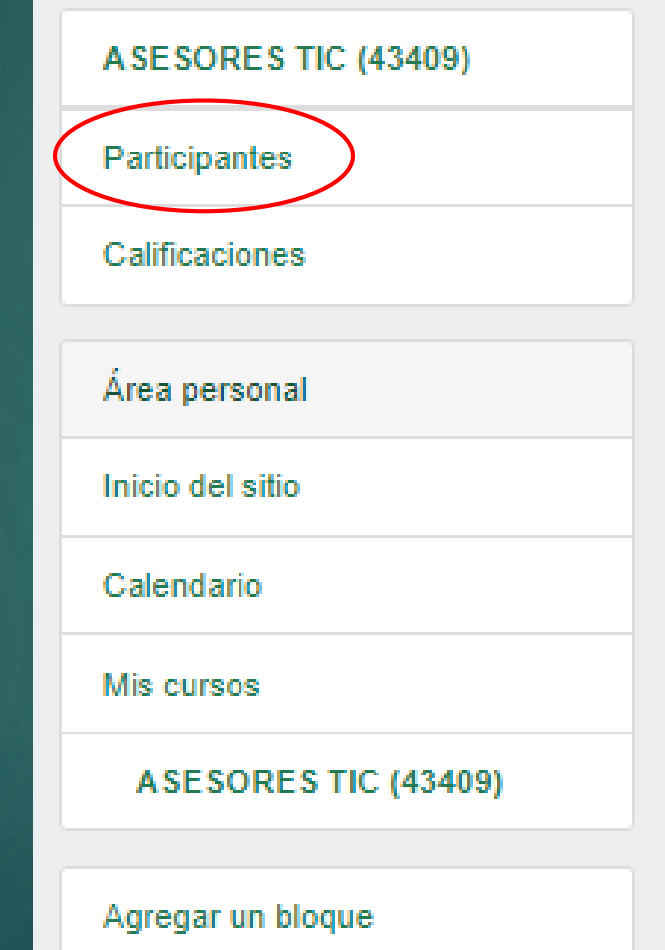

### 1.4. Participantes

#### Participantes

Mis cursos ASESORES TIC (43409) e Rol actual Todos los participantes · e Todos los participantes: 7 Mostrar usuarios que han estado inactivos durante más de Seleccionar período o

Lista de usuarios Resumen

Nombre: Todos A B C D E F G H I J K L M N Ñ O P Q R S T U V W X Y Z Apellido(s): Todos A B C D E F G H I J K L M N N O P Q R S T U V W X Y Z

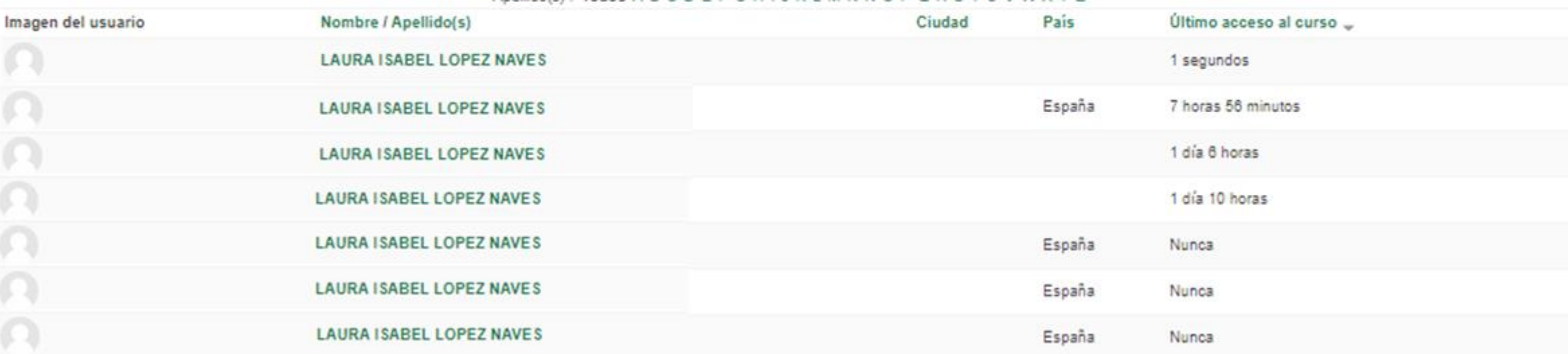

٠

### 1.4. Participantes

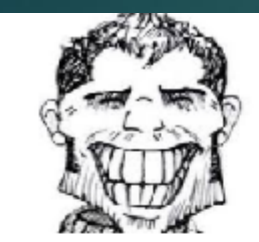

**NOMBRE DEL USUARIO** 

Detalles del curso

Perfiles de curso

Demás cursos del usuario

**College** 

JORNADA PARA ASESORES TIC DE LA RED DE FORMACIÓN 2017-2018

**Roles** Administrador del centro.Alumno

Miscelánea Perfil completo ver todas las entradas del blog **Notas** Mensajes en foros Foros de discusión

Informes Registros de hoy Todas las entradas Diagrama de informe Informe completo Grades overview

Administración

Entrar como

Actividad de accesos Último acceso al curso lunes, 9 de abril de 2018, 20:07 (1 día 21 horas)

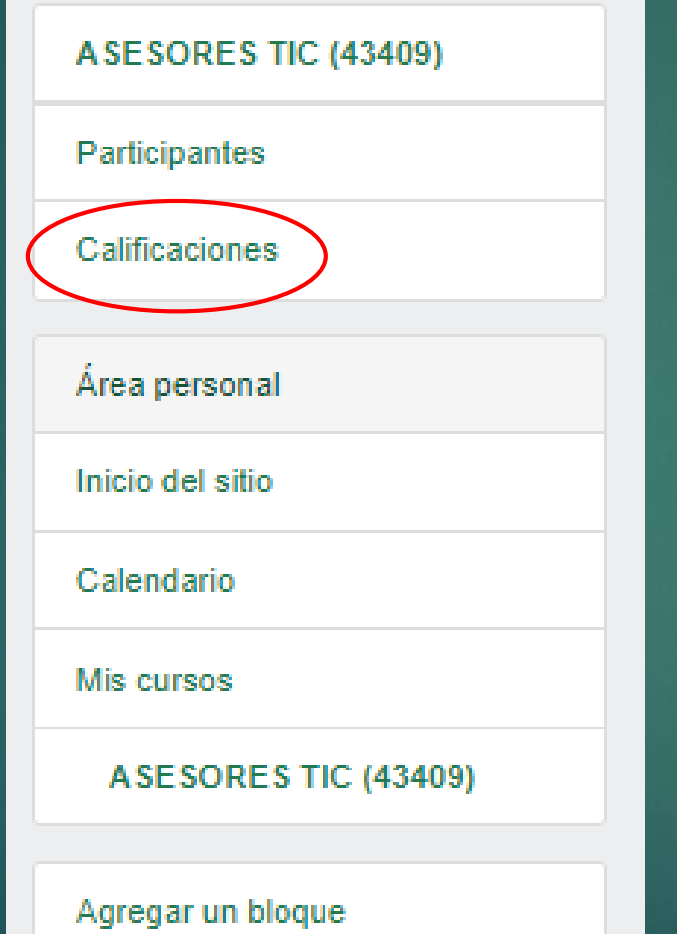

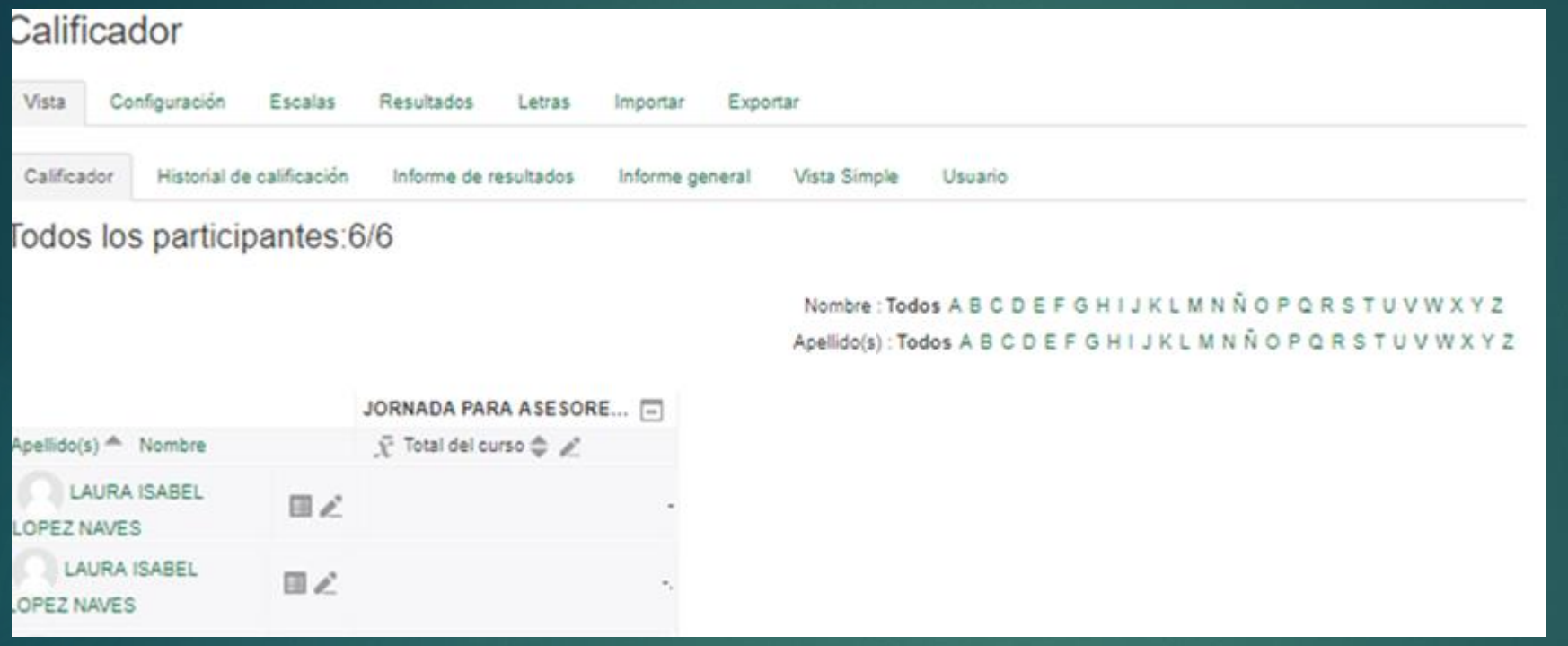

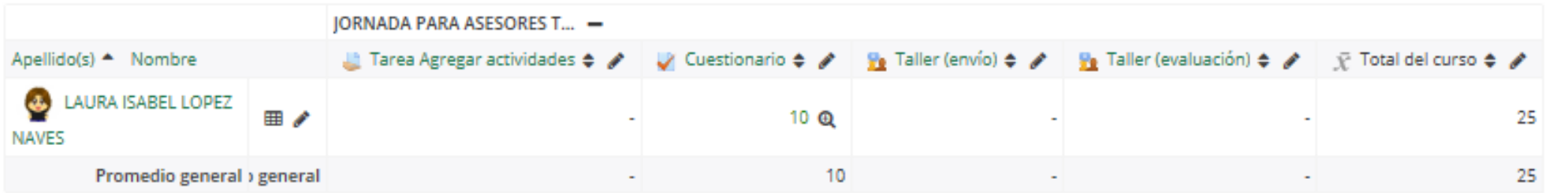

### Configuración Calificaciones

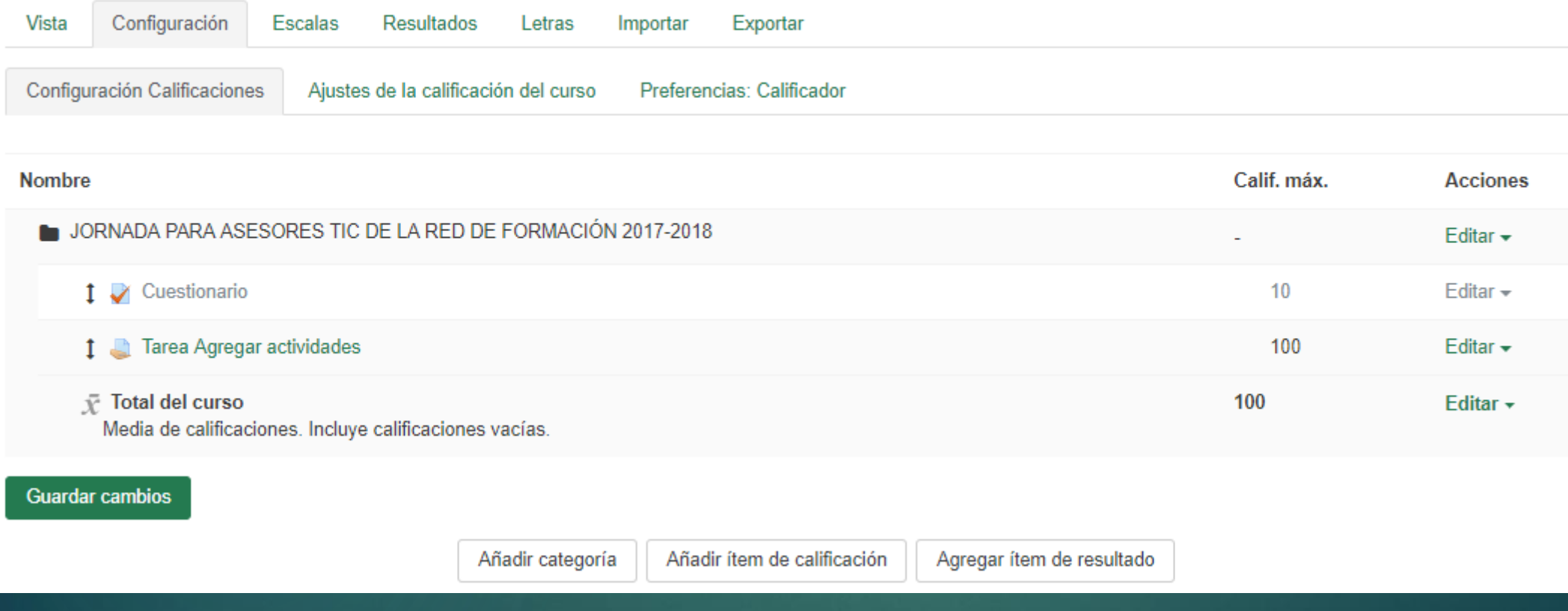

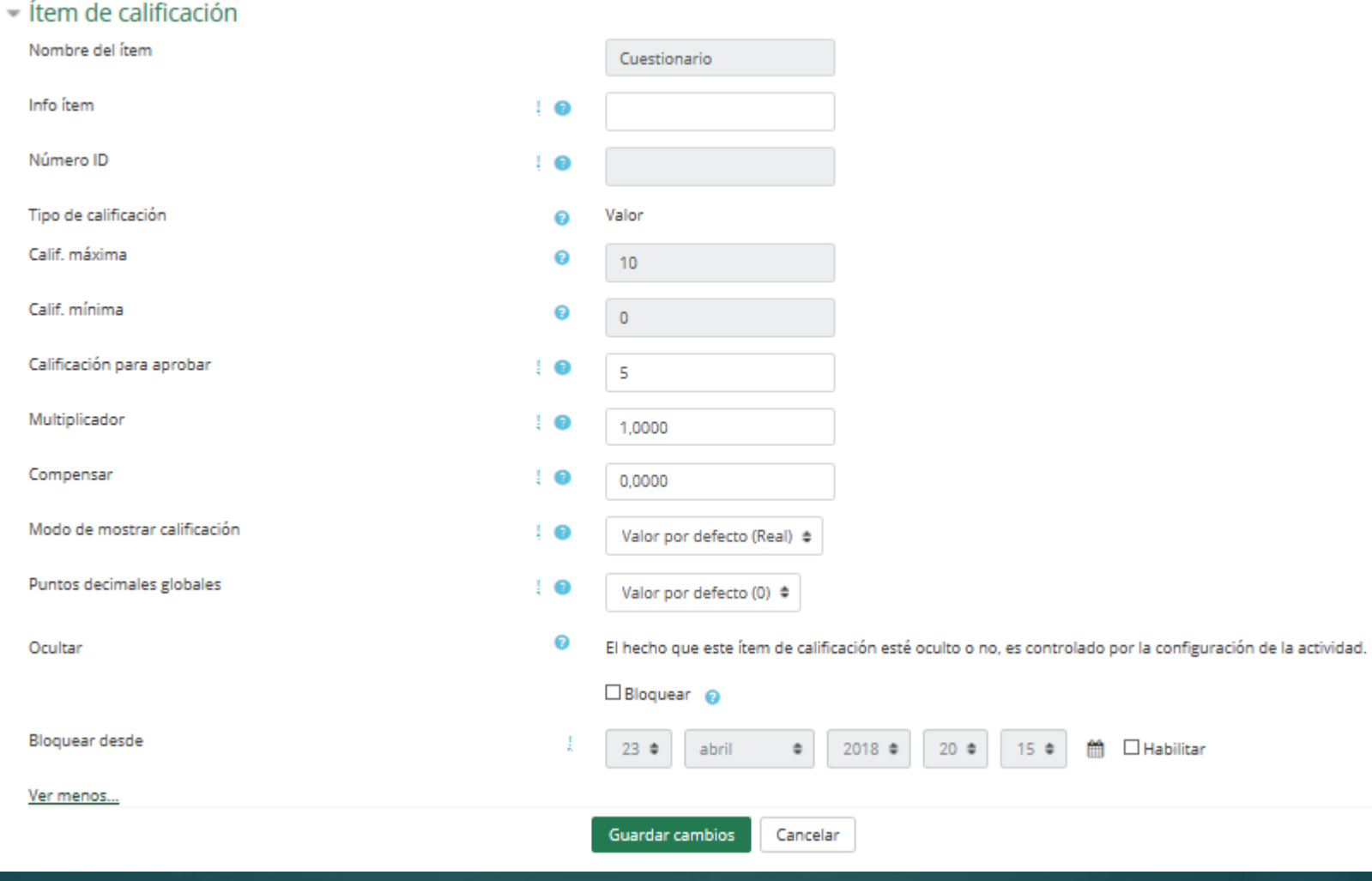

### Exportar a Hoja de cálculo OpenOffice

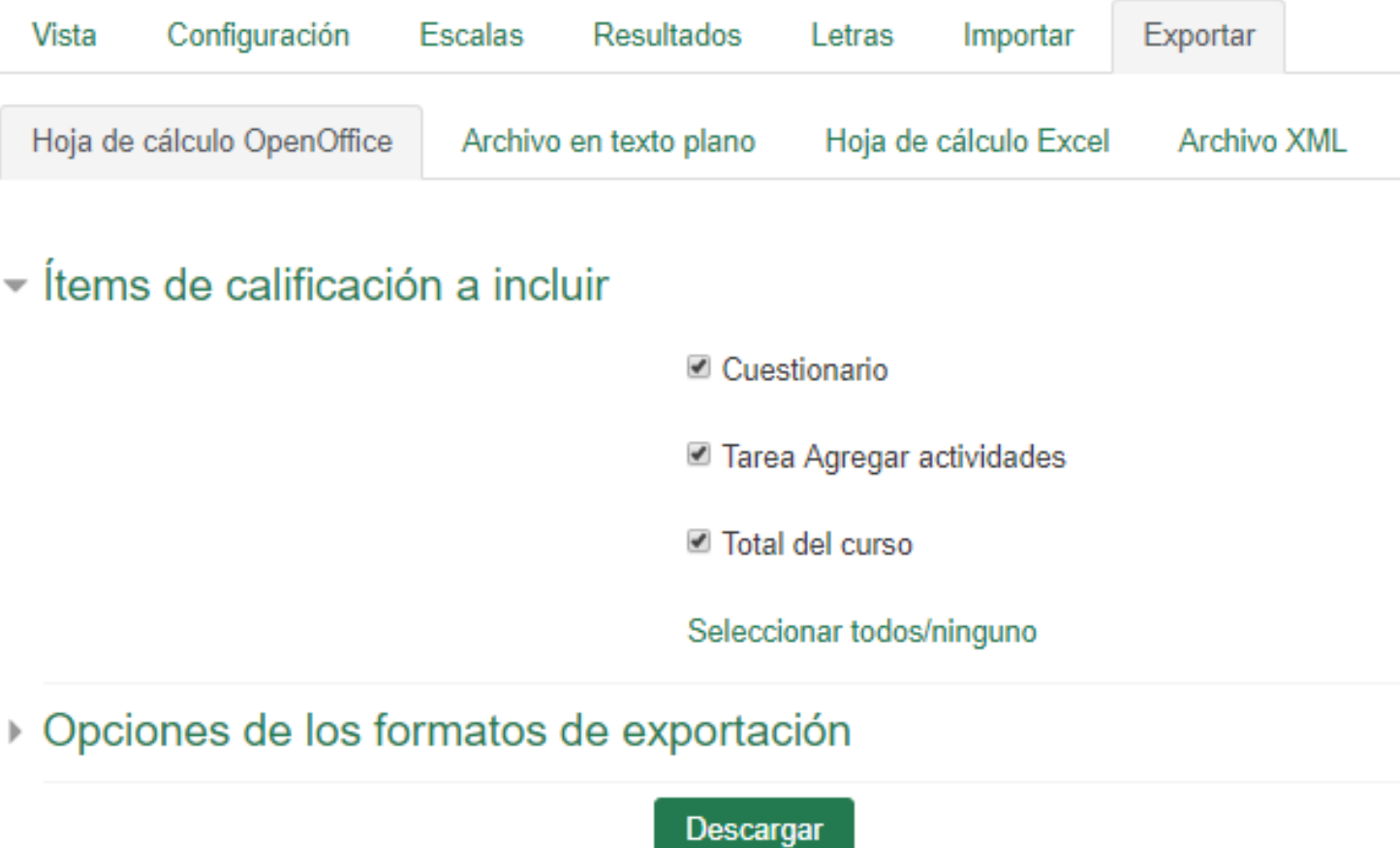

#### JORNADA PARA ASESORES TIC DE LA RED DE FORMACIÓN 2017-2018

Area personal > Mis cursos > ASESORES TIC (43409)

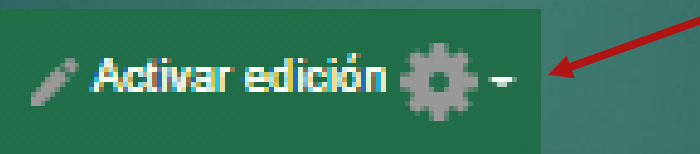

El *Modo edición* permite añadir y modificar el contenido de un curso. (Perfil *Profesor* o *Editor).*

Activar edición

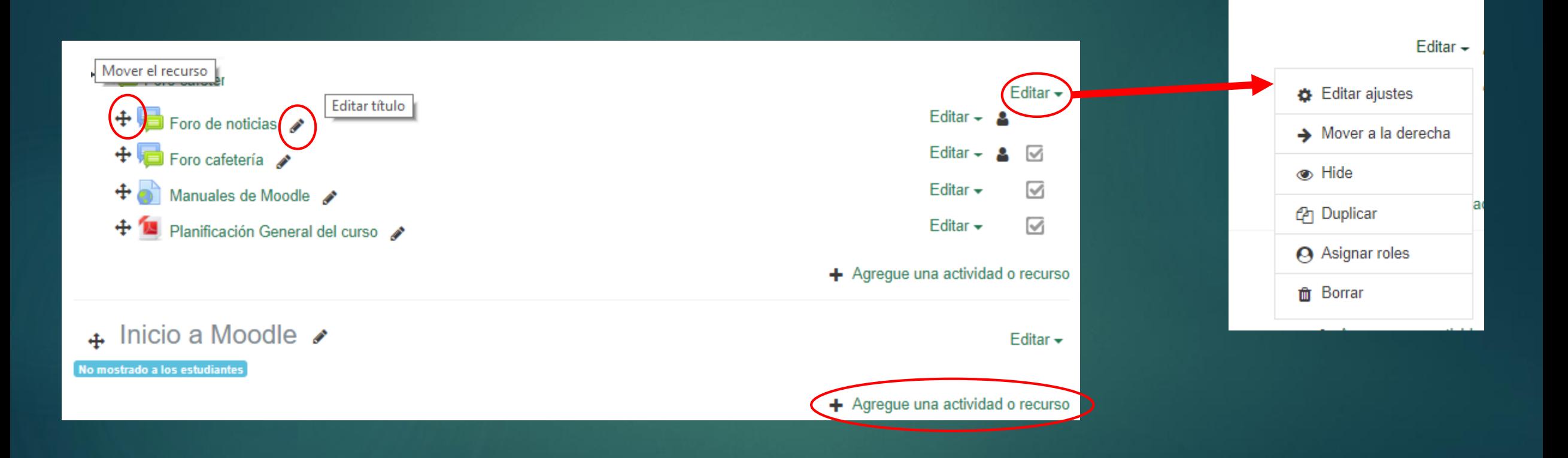

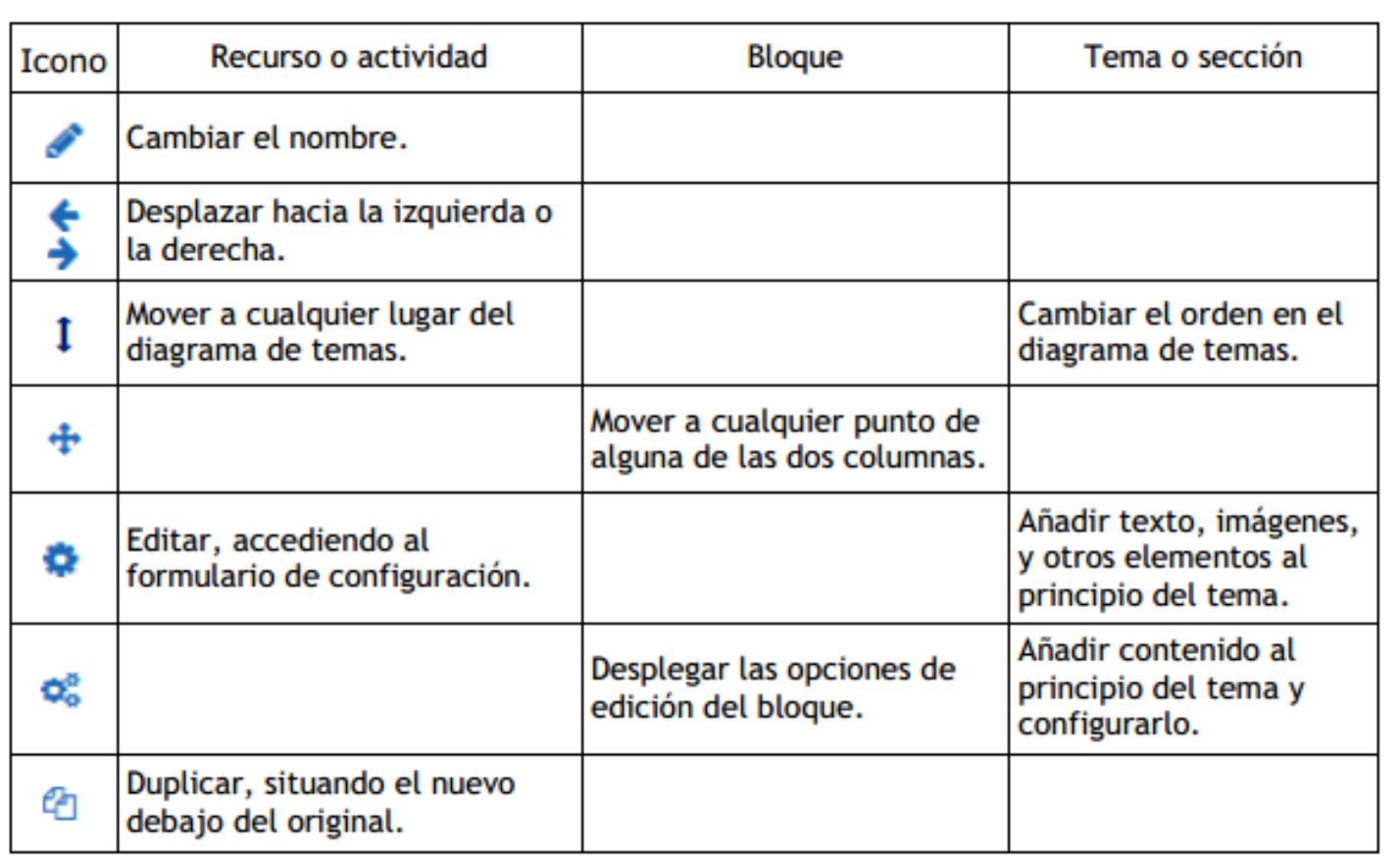

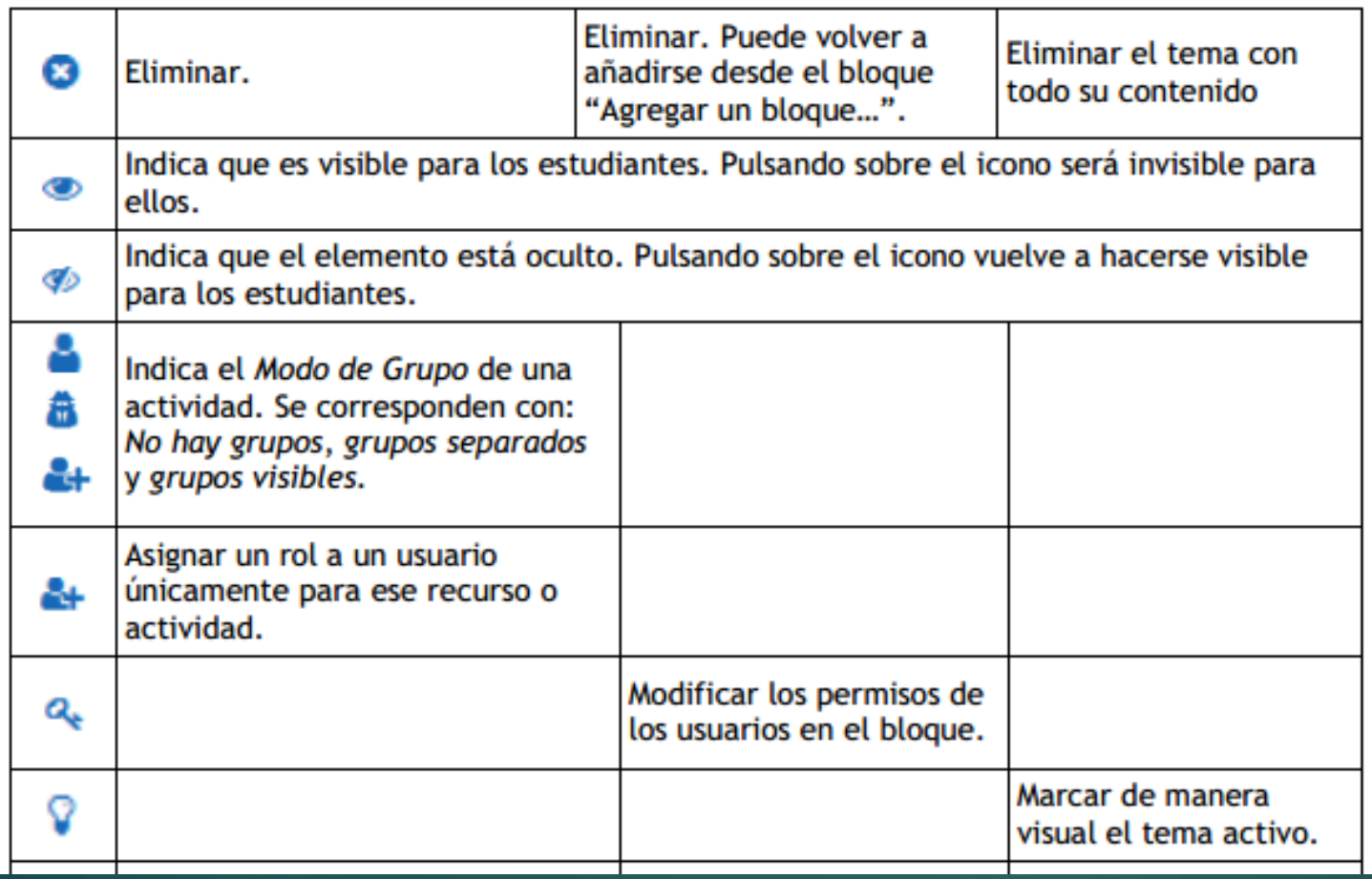

#### **OG** ADMINISTRACIÓN + <del>O</del> ▼

- ∨ Administración del curso
- **D** Editar ajustes
- Desactivar edición
- Finalización del curso
- > Usuarios
- $\blacktriangledown$  Filtros
- $>$  Informes
- Configuración Calificaciones
- Resultados
- **图 Copia de seguridad**
- **f** Restaurar
- **f** Importar
- $\rightarrow$  Publicar
- $\leftarrow$  Reiniciar
- > Banco de preguntas
- m Papelera de reciclaje

### Bloque de Administración. Lo veremos en el siguiente tema.

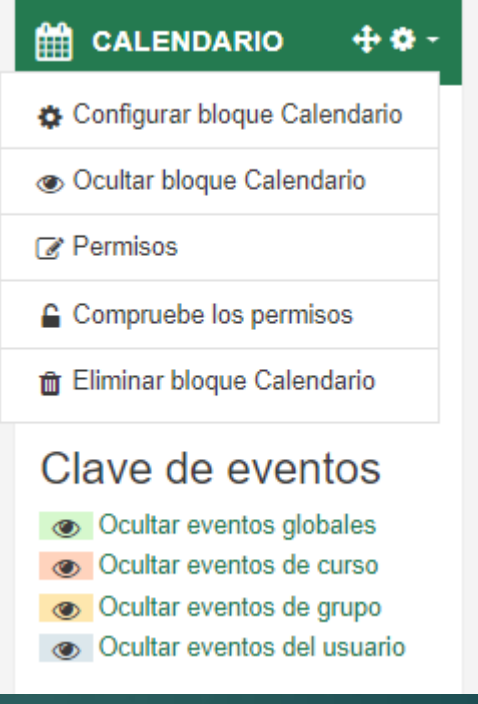

### 1.7. Calendario

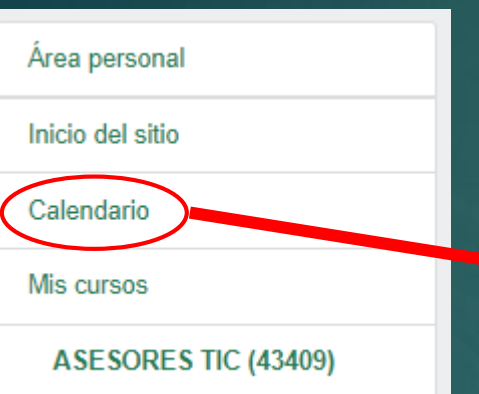

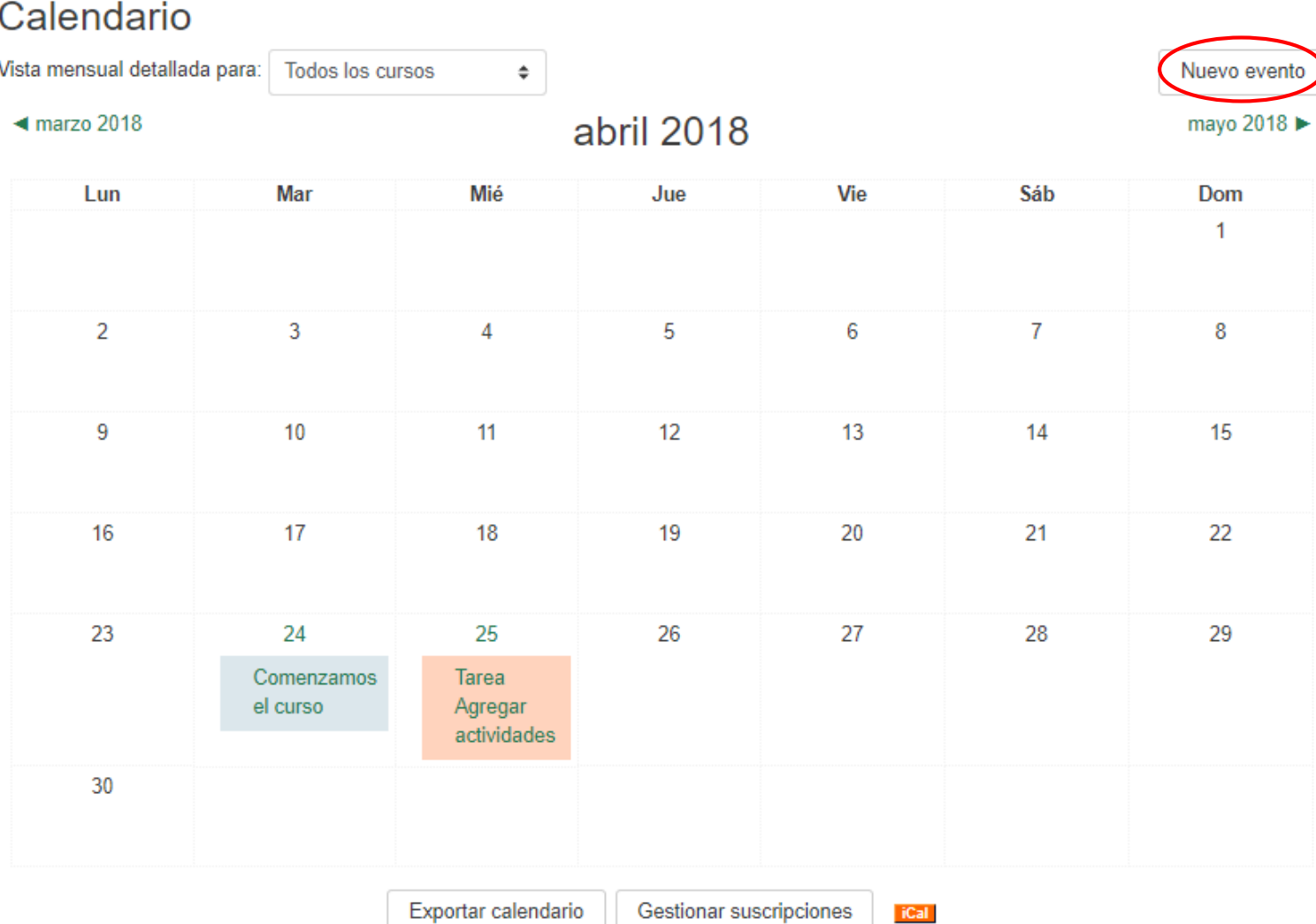

### 1.8. Agregar bloque

### **ASESORES TIC (43409)** Participantes Calificaciones Área personal Inicio del sitio Calendario Mis cursos **ASESORES TIC (43409)** Agregar un bloque

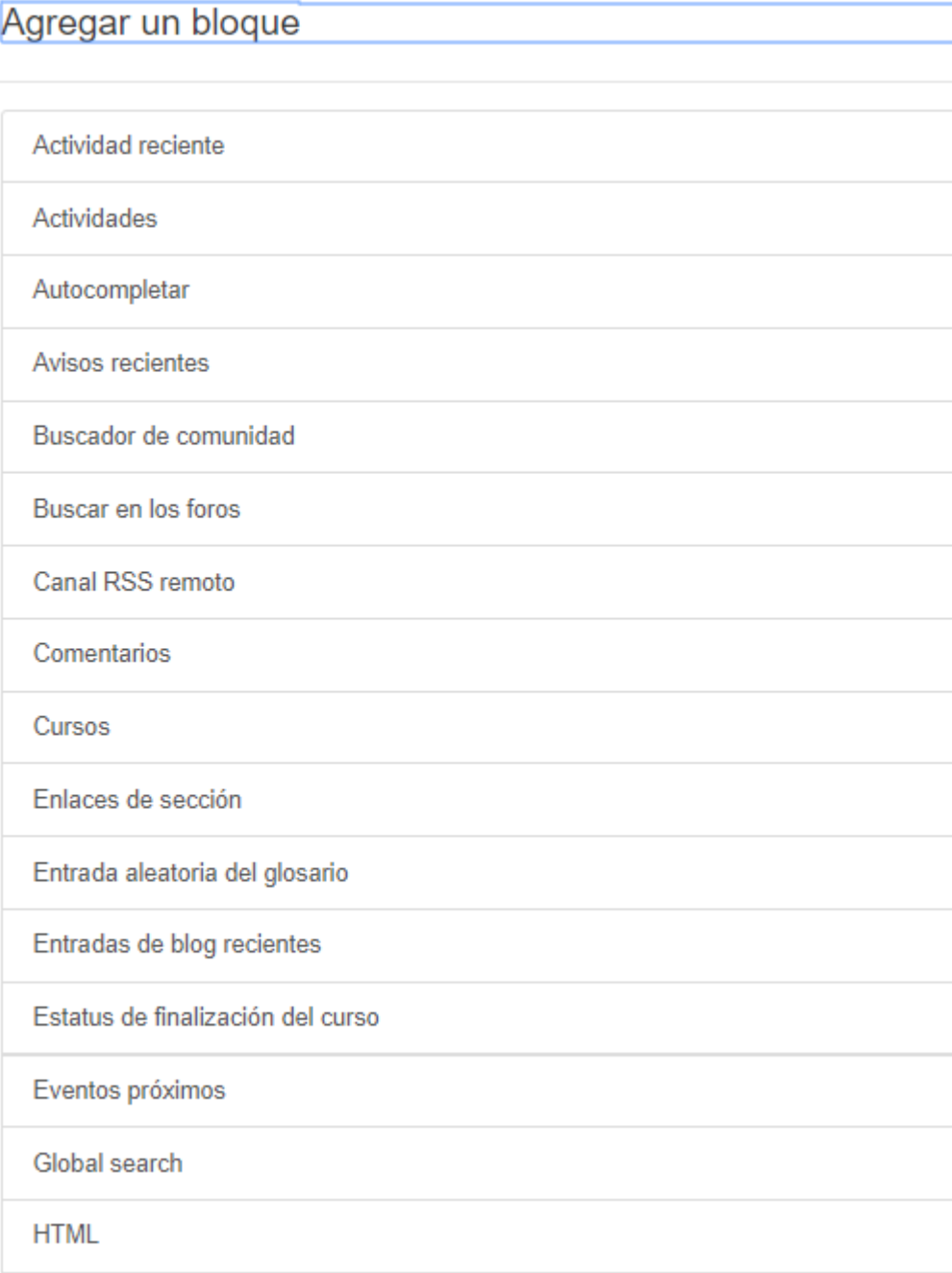

 $\times$ 

### 1.8. Agregar bloque

#### **ASESORES TIC (43409)**

Participantes

Calificaciones

Área personal

Inicio del sitio

Calendario

Mis cursos

#### **ASESORES TIC (43409)**

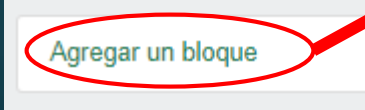

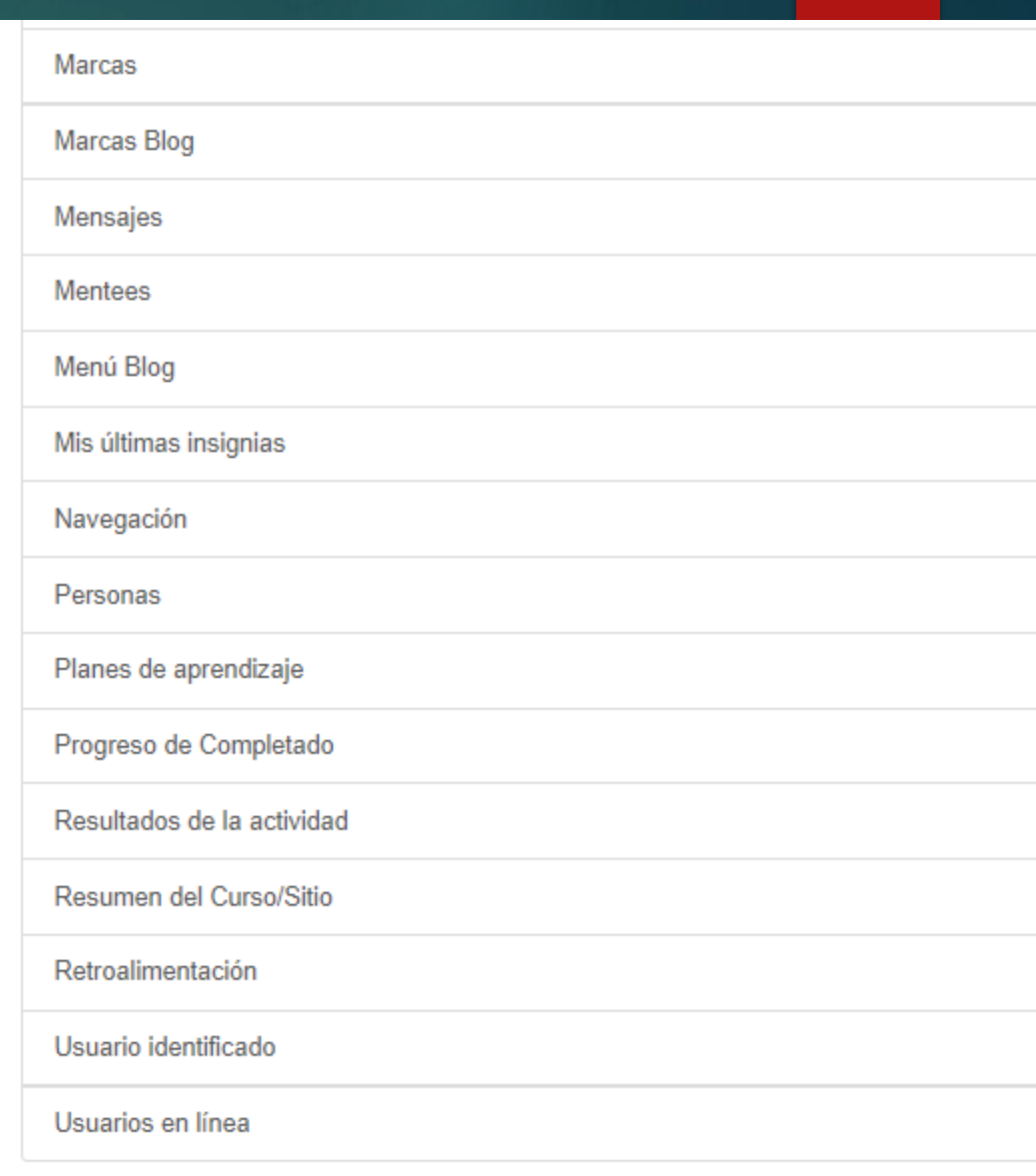

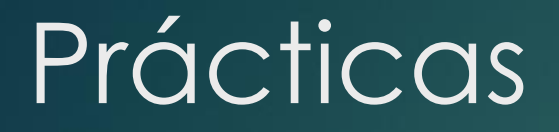

### 1) Edita tu perfil, añade una foto y una descripción.

2) Añade un evento en el calendario

3) Envía un mensaje a un compañero a través de la plataforma.